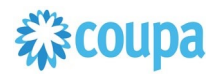

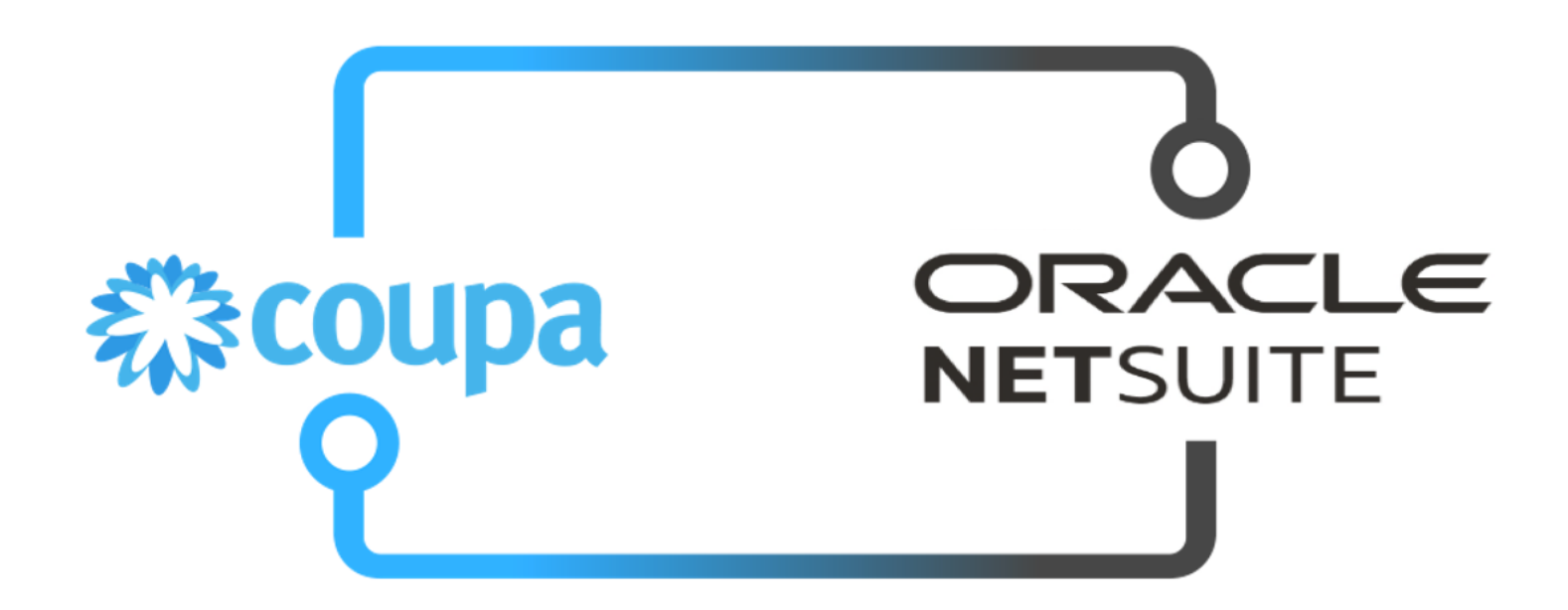

**Coupa NetSuite P2O Bundle Integration Guide** 

**Doc Version 9.0.0 Last Updated: 2023-08-14**

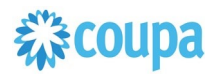

#### **Contents**

### **Table of Contents**

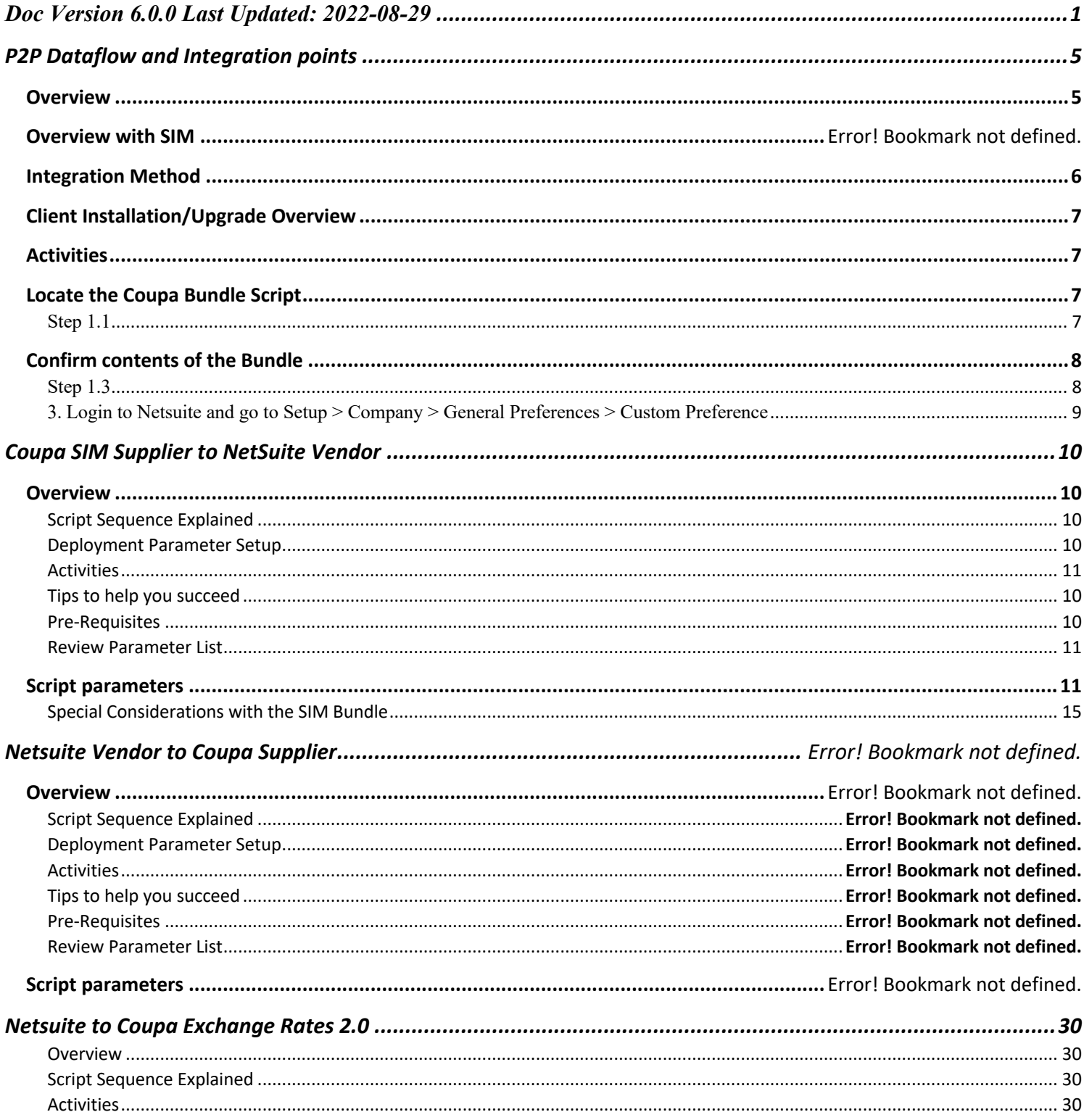

# **稀coupa**

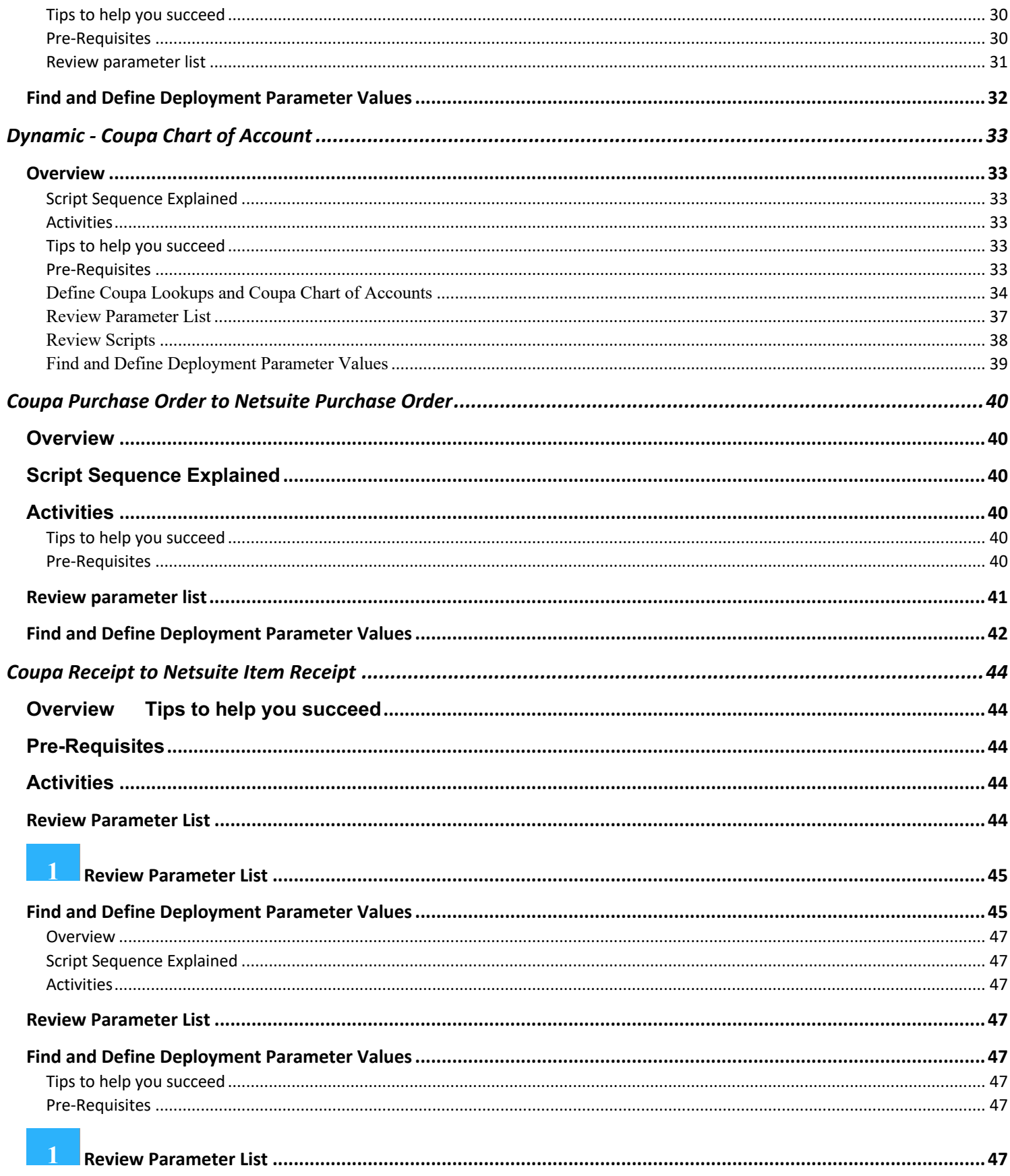

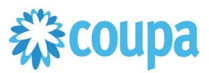

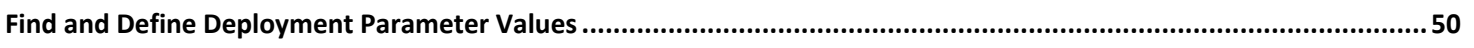

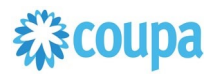

## P2O Dataflow and Integration points

#### **Overview**

The diagram below indicates the integration points between Netsuite and Coupa for the P2O process. Typically we have master data - suppliers, Netsuite GL Account attributes, exchange rates and transaction data – PO and Receipt from Coupa to Netsuite.

Note: Customers using Coupa Pay may take Virtual Card Charges for PO Payments from Coupa to Netsuite as Credit Card Transactions and Coupa Invoice Payments from Coupa to Netsuite as Vendor Bill Payments.

With SIM (Supplier Information Management), new supplier records can be initiated via a supplier information request from within Coupa. Once all the information is populated, the supplier record is created in NetSuite and simultaneously activated in Coupa. The diagram below indicates the additional integration points which include SIM.

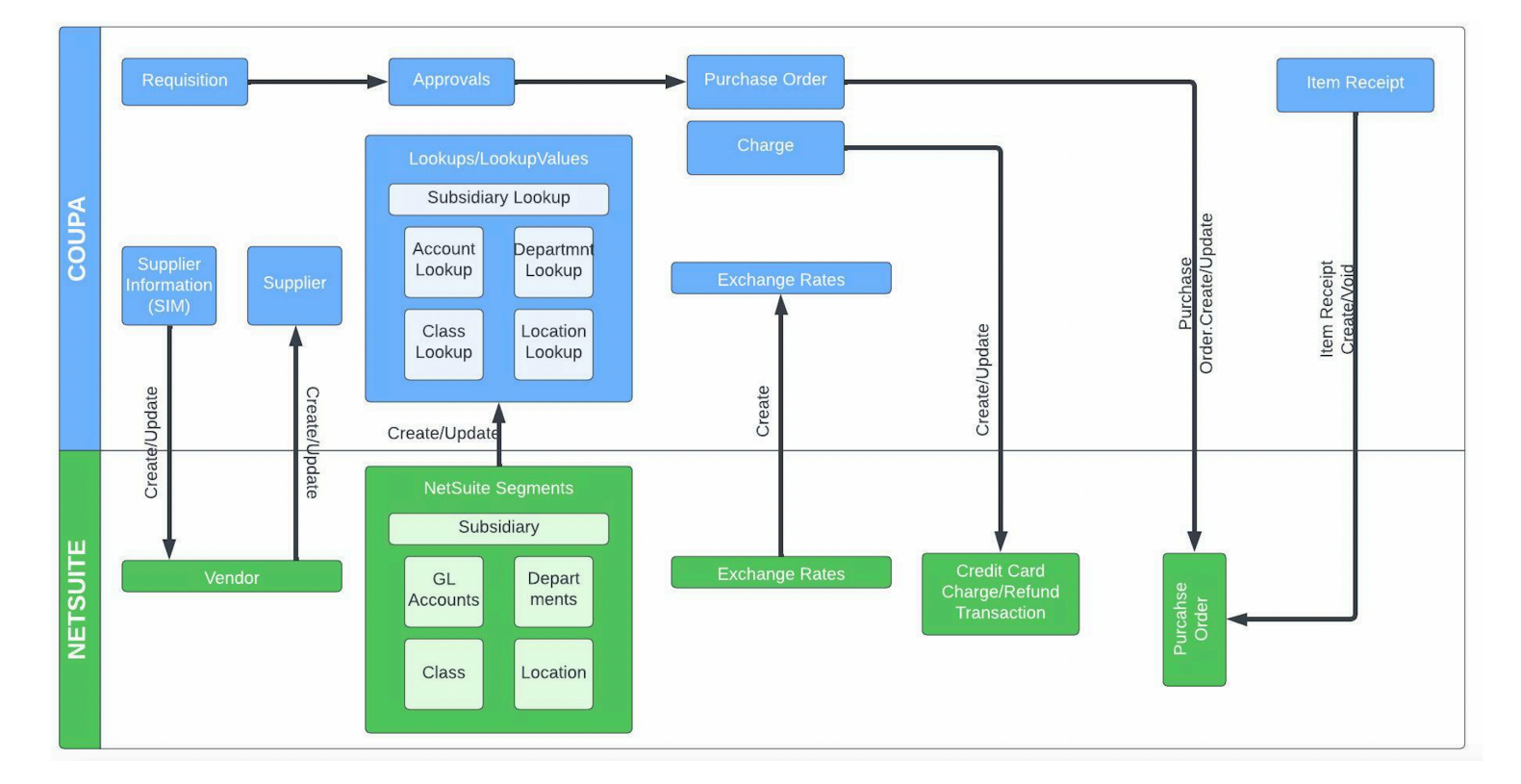

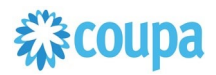

#### **Integration Method**

Coupa integrates seamlessly with Netsuite using the Coupa REST API and Netsuite's Suitescript. Coupa provides rich, robust access to read, edit, or integrate data via a RESTful API. This UTF-8 XML based interface allows you to create, update, and take action on individual records within Coupa by making an HTTP request call.

Built on industry standard JavaScript that ensures portability and rapid developer productivity, SuiteScript enables full-featured application-level scripting capabilities throughout NetSuite. Suitescript provides a complete set of flexible scripting models to support customization needs, including user event-based scripts and scheduled scripts. The Coupa Netsuite Integrations have been built to meet and comply with the documented practices for architecture, development, privacy and security of the Netsuite SuiteCloud platform and is certified and approved by the "BUILT FOR NETSUITE" program.

Coupa Netsuite Bundle scripts should not be modified. Modified scripts will not be supported by Coupa Support

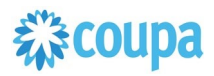

## Coupa P2O & Expense Bundle

#### **Client Installation/Upgrade Overview**

Coupa leverages SuiteBundler, which makes it easy to package and deploy customizations and applications, built on the SuiteCloud platform. Whether you are moving customizations from a sandbox environment to production or looking for the latest Coupa to Netsuite integration package, SuiteBundler lets you easily manage groups of customizations, manage versioning and deploy customizations nearly instantaneously.

#### **Activities**

You will need to do the following deploy the Coupa / Netsuite Bundler

- Locate the Coupa Bundle Script
- Confirm contents of the Bundle **2**
- Install the Bundle **3**
- Confirm successful installation of the Coupa Bundle **4**
- Begin configuration **5**

#### **Locate the Coupa Bundle Script**

#### **Step 1.1**

Ensure you have given your Netsuite Account ID to your Coupa Implementation Manager. Locate the Bundler

**Navigation Path:** Customization | SuiteBundler | Search & Install Bundles

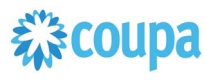

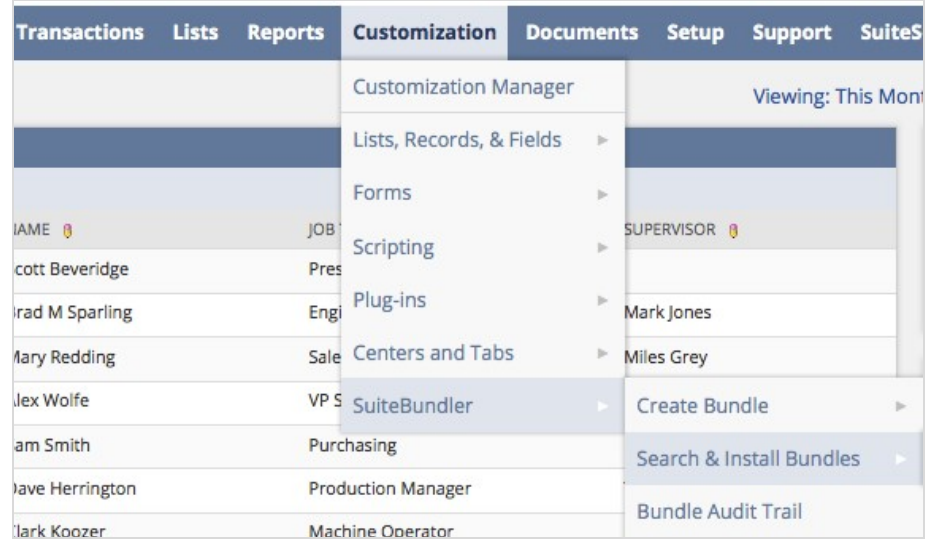

#### **Step 1.2**

Search for "Coupa P2O + Expenses" and click on Bundle

#### **Confirm contents of the Bundle**

#### **Step 1.3**

Switch to the Components View and verify the contents of the P2O bundle **Configuration of the Bundle** 

• API - OIDC configuration (optional)

With Coupa Release 31 secure Auth 2.0 API connectivity has been introduced. Netsuite Bundle is supporting this new API connectivity method.

- 1. Create OIDC connection as per Coupa Success Article
- 2. Setup OIDC scope for read/write for the objects integrated via the Netsuite Bundle

# 森coupa

### 3. Login to Netsuite and go to **Setup > Company > General Preferences > Custom Preference**

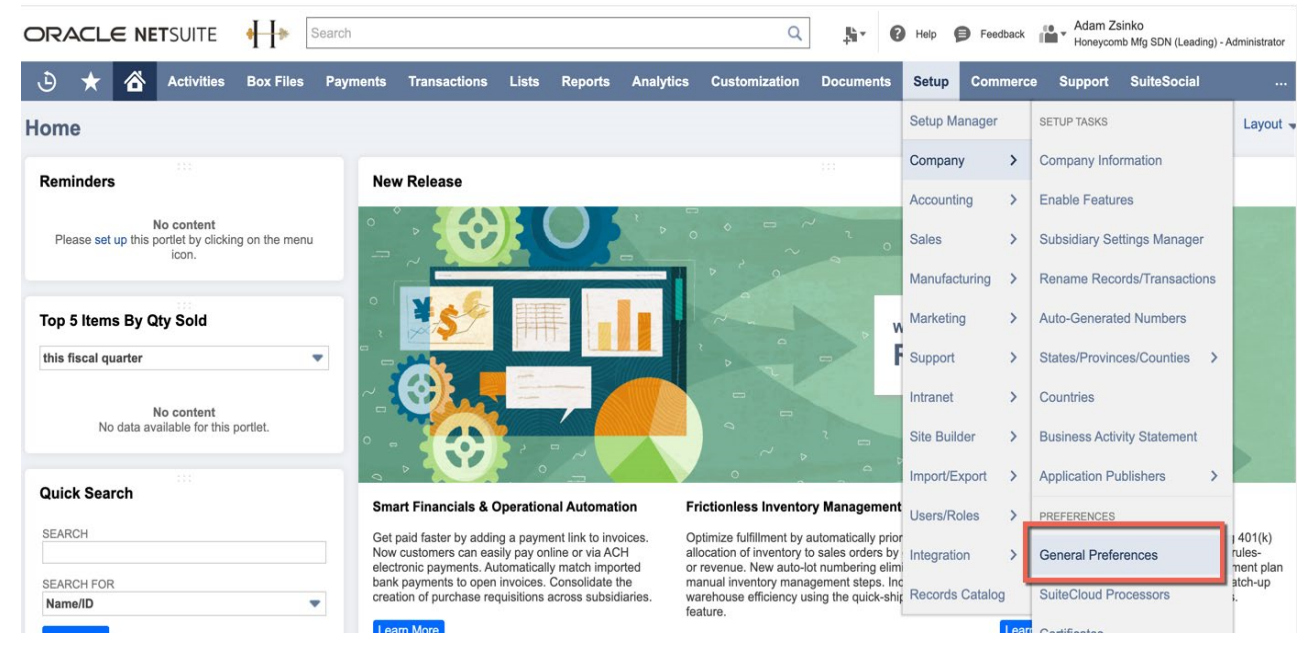

4. Enter ClientID, Client Secret & OIDC URL (created in step 2) under Coupa P2P Bundle section

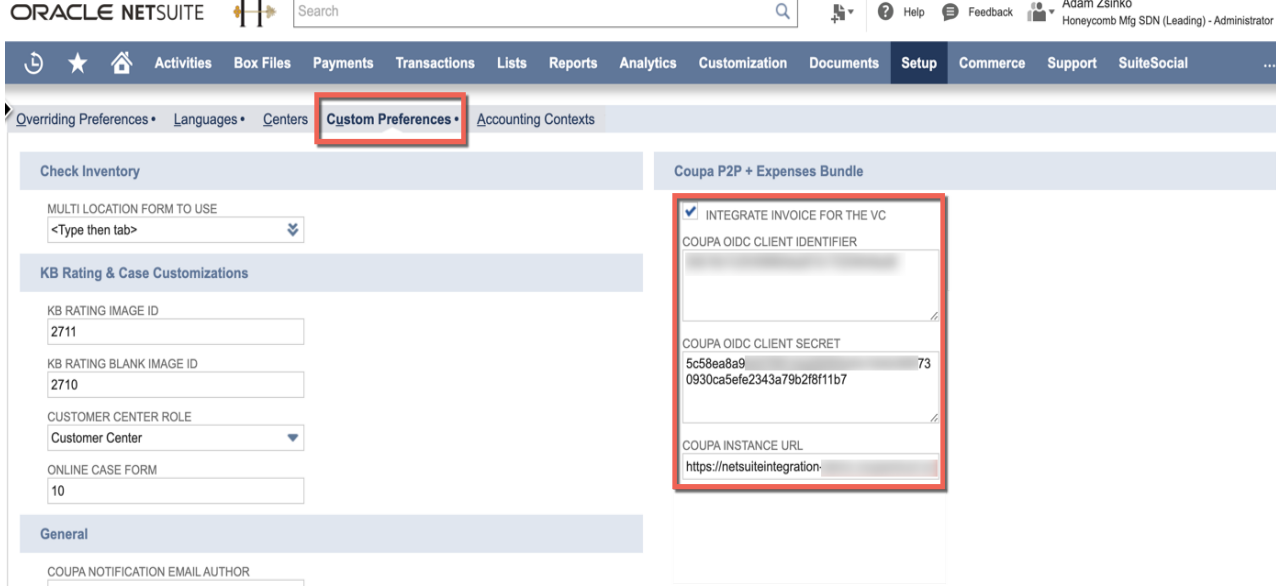

## 様coupa

### Coupa SIM Supplier to NetSuite Vendor

#### **Overview**

If you have purchased the SIM module, you will be able to create new suppliers in NetSuite via Coupa SIM integration. You will also be able to update them via integration. This integration allows you to standardize your supplier onboarding and require much of the vendor information to be provided directly by the supplier. Once provided, the information will be able to flow into NetSuite and create a new vendor or update it. Once the vendor is created in NetSuite, the Netsuite Vendor to Coupa Supplier activates the vendor in Coupa and updates the Coupa record with the SIM form information.

#### **Script Sequence Explained**

This integration is scheduled as the Coupa SIM request triggers the creation of a pending supplier in Coupa which is only available for transactions after successfully creating a Vendor in Netsuite.

- The SIM request goes to the supplier
- The Supplier fills out the requested information and submits it back to your Coupa system
- The final SIM information is sync'd into Netsuite to create a new Netsuite Vendor record.
- The Coupa API call to update the Coupa supplier record is called as soon as the Netsuite vendor is updated which activates it in Coupa.
- The nlapiLoadRecord('vendor', recordid) function is used to read the Netsuite vendor record
- The nlapiRequestURL function is used to do a HTTP POST/PUT to update the supplier record in Coupa.

#### **Tips to help you succeed**

- nEsure you have purchased SIM
- EEnsure you have created your SIM Forms for New Supplier, External Supplier and Internal Supplier updates.
- CCreate your SIM Sequential Form Mappings or your previously created NetSuite suppliers, trigger the information request using the Supplier list in Coupa.

#### **Pre-Requisites**

- Coupa P2P & Expenses Bundle deployed
- Coupa API key or OIDC auth created with custom permissions

#### **Deployment Parameter Setup**

## 综coupa

Now that you have successfully installed the bundle, you will need to decide which parameters are relevant for your Coupa implementation.

#### **Activities**

You will need to do the following to ensure a successful deployment of the Coupa SIM Integration Script

**1 Review Parameter List**

**2 Find and Define Deployment Parameter Values**

#### **Review Parameter List**

Review parameter list and decide which ones are relevant to your company's implementation of Coupa.

Please note the fields that are mandatory are noted with an asterisk \*

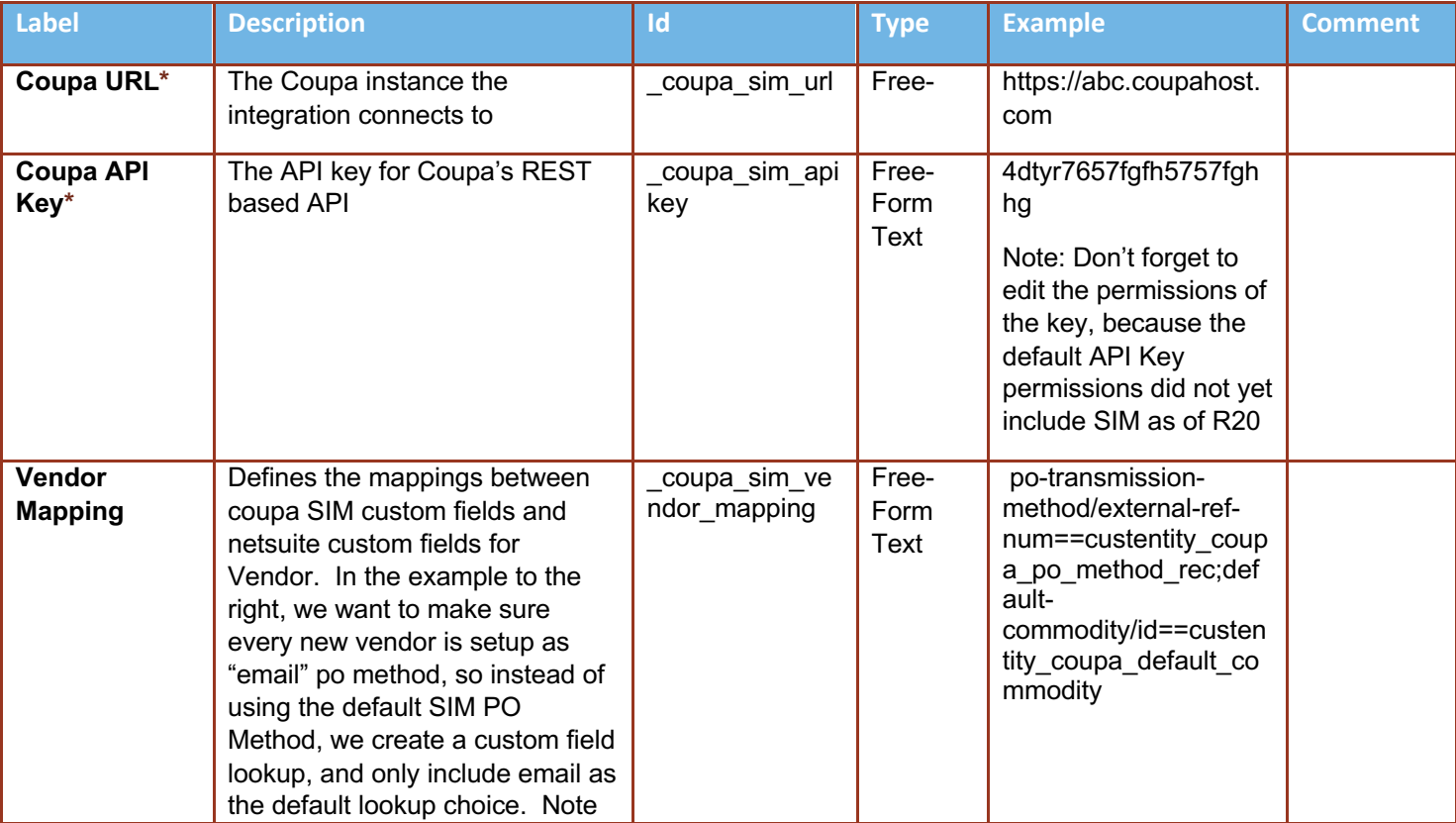

**Script parameters**

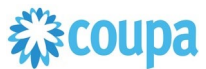

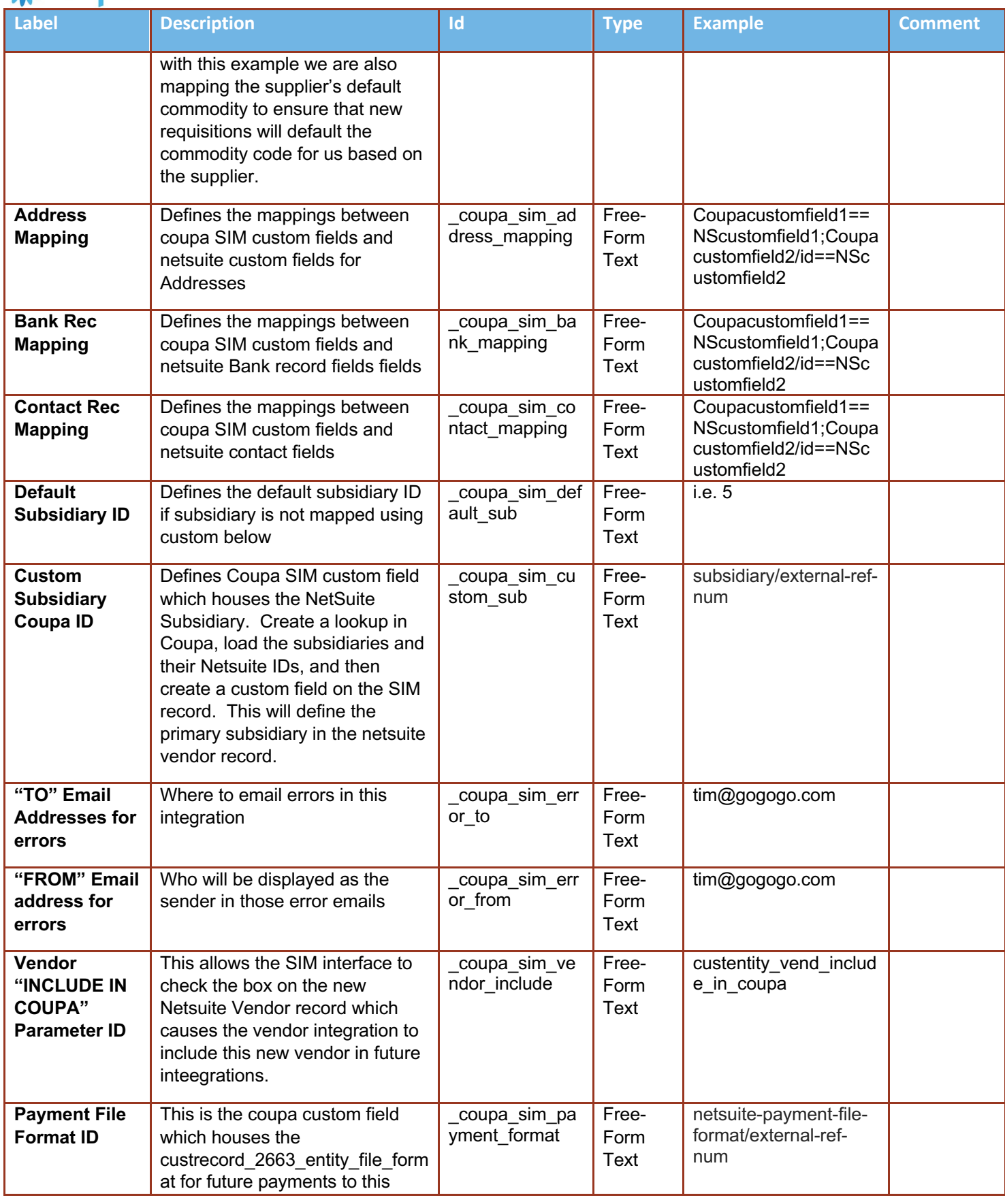

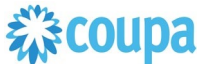

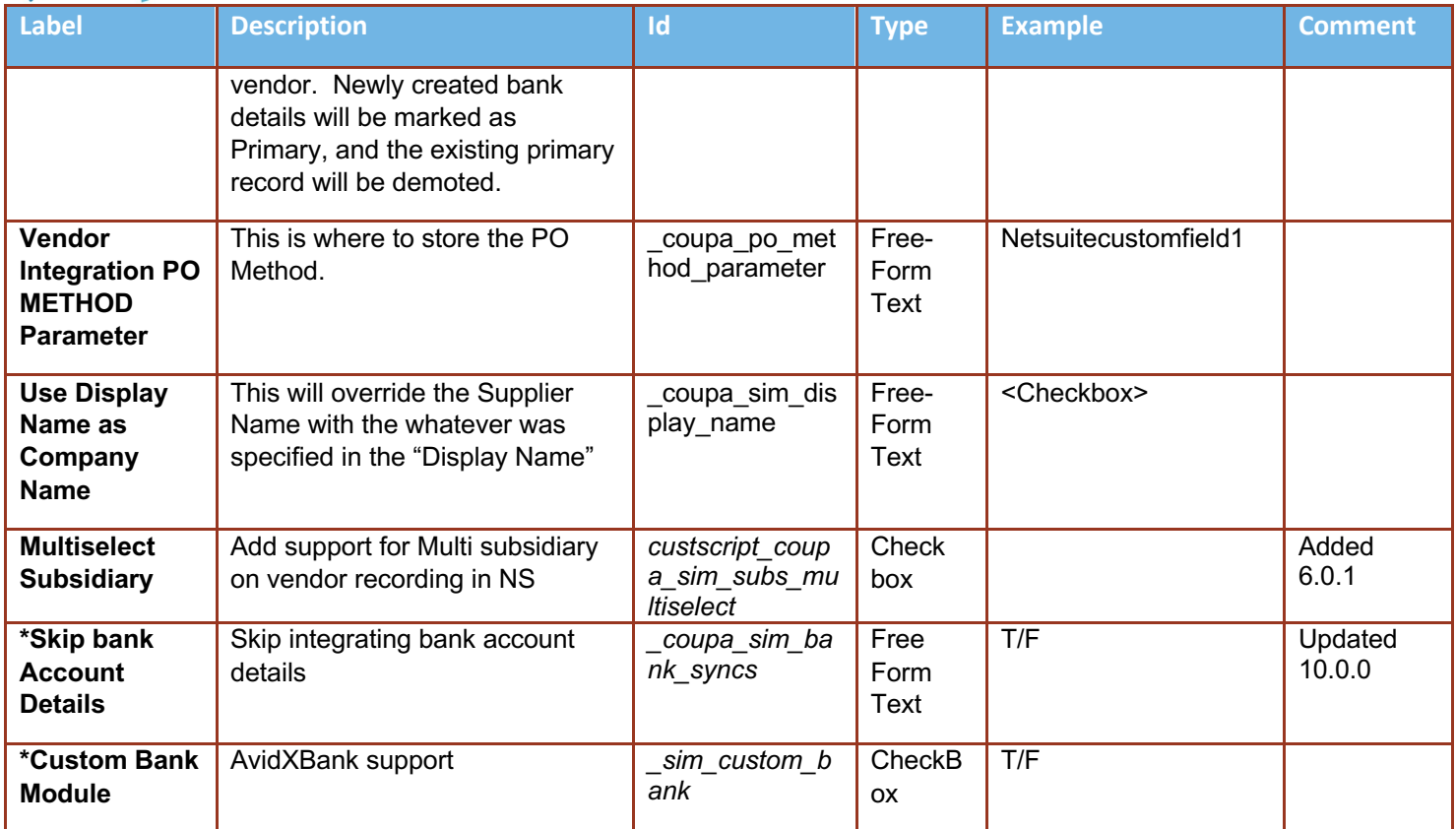

 $\overline{2}$ 

#### **Find and Define Deployment Parameter Values**

**Navigation Path:** Customization | Scripting | Scripts

Find the "Coupa SIM Integration" script deployment

Now you can click the Parameter menu item and start entering your specific values, please note your specific parameter values may vary based on your Coupa implementation.

Please refer back to the parameters table for guidance.

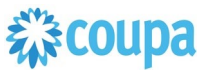

DEFAULT SUBSIDIARY ID

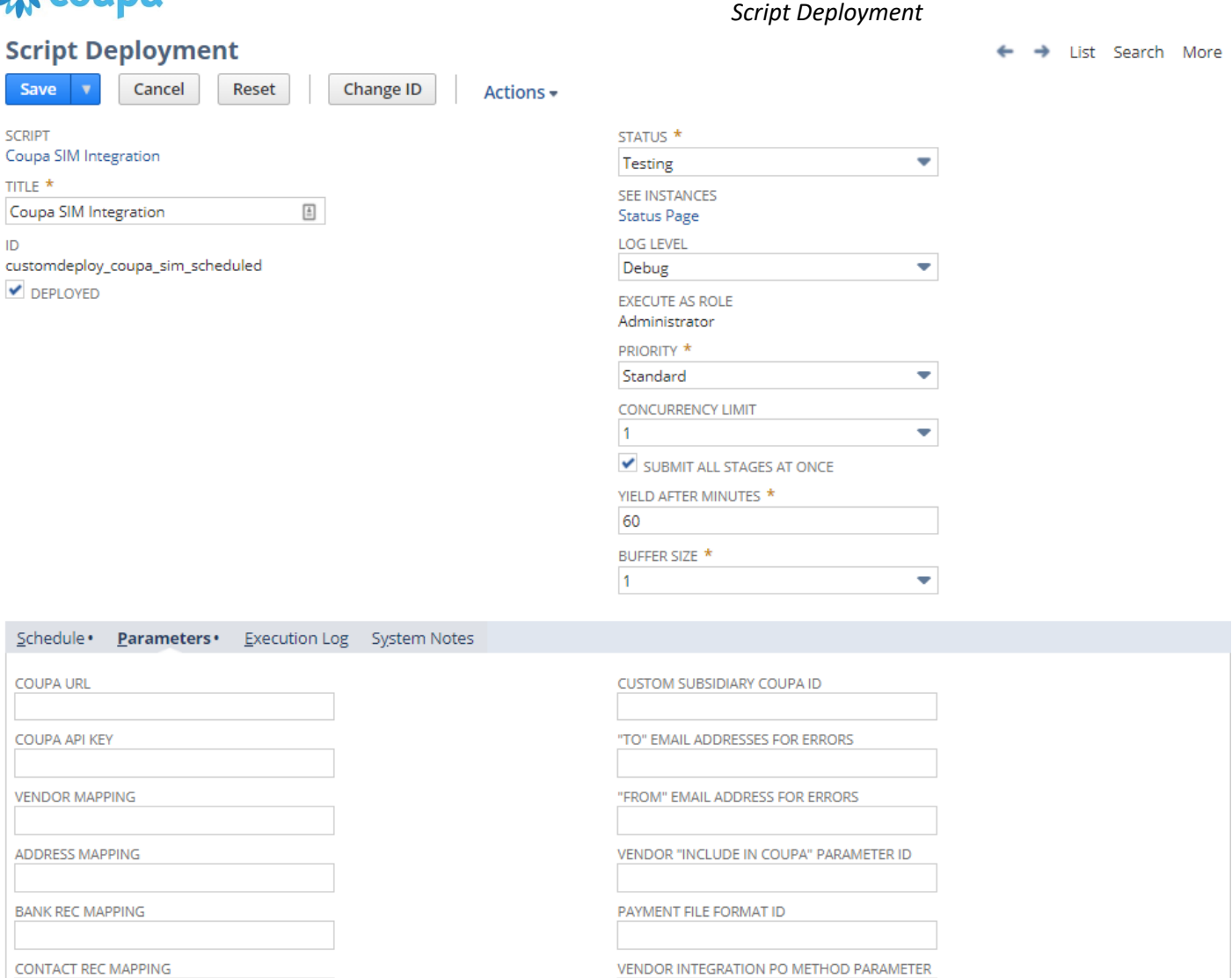

V USE DISPLAY NAME AS COMPANY NAME?

After you are done you can click the Save button and now the Script is successfully deployed.

# **Special Considerations with the SIM Bundle**

- You must have a Primary Contact with a First Name, Last Name, and Email address, in the NetSuite Vendor or you will not be able to trigger an external SIM update form from the Coupa supplier record. This is especially applicable for initial production cutover when you integrate all of your Netsuite Vendors into Coupa expecting to phase them into SIM over time.
- If you allow a supplier or internal user to set the default Commodity Code in SIM, it will integrate over to Netsuite, but it will not integrate back into Coupa from the Netsuite Vendor record without modifying the Vendor Suite Script.

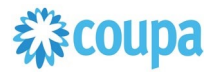

## Netsuite Vendor 2.0 to Coupa Supplier

#### **Overview**

#### **PLEASE UPGRADE YOUR VENDOR SCRIPT TO VENDOR 2.0 SCRIPT. Vendor 1.0 script will be deprecated and will NOT be maintained from release 15.0.0 onwards.**

This integration syncs up Vendor records between Netsuite and the Supplier record in Coupa. Netsuite is the vendor master and the records flow from Netsuite into Coupa. The User Event Suitescript is used to capture the "create" and "update"/"delete" events. Based on the event type either a new Supplier is created in Coupa or an existing Supplier in Coupa is updated.

On the Vendor record in Netsuite you can set if you want to integrate the record to Coupa.

#### **Script Sequence Explained**

This integration is real time as the Vendor record is created/updated in Netsuite

- The Coupa API call to create/update the supplier record is called as soon as the Netsuite user event is captured
- The nlapiLoadRecord('vendor', recordid) function is used to read the Netsuite vendor record
- The nlapiRequestURL function is used to do a HTTP POST/PUT to create/update the supplier record in Coupa.

#### **Deployment Parameter Setup**

Now that you have successfully installed the bundle, you will need to decide which parameters are relevant for your Coupa implementation.

#### **Activities**

You will need to do the following to ensure a successful deployment of the Coupa Vendor Integration Script

#### **Tips to help you succeed**

- Ensure your vendor record in Netsuite is associated with the appropriate subsidiary values and currency association.
- EEnsure the supplier name is unique in Coupa
- Only load NetSuite vendors in Coupa that you will create transactions for in Coupa
- Once vendor records are created in Coupa ensure supplier record has appropriate Coupa configuration based on your business process

#### **Pre-Requisites**

- Coupa P2P & Expenses Bundle deployed
- Coupa API Key or OIDC auth created
- You will need to baseline the Coupa Suppliers via the CSV UI Loader

# **稀coupa**

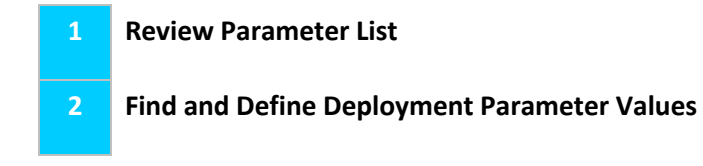

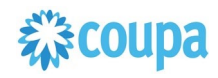

#### **Review Parameter List Vendor 2.0**

Review parameter list and decide which ones are relevant to your company's implementation of Coupa. Please note the fields that are mandatory are noted with an asterisk \*

#### Script parameters

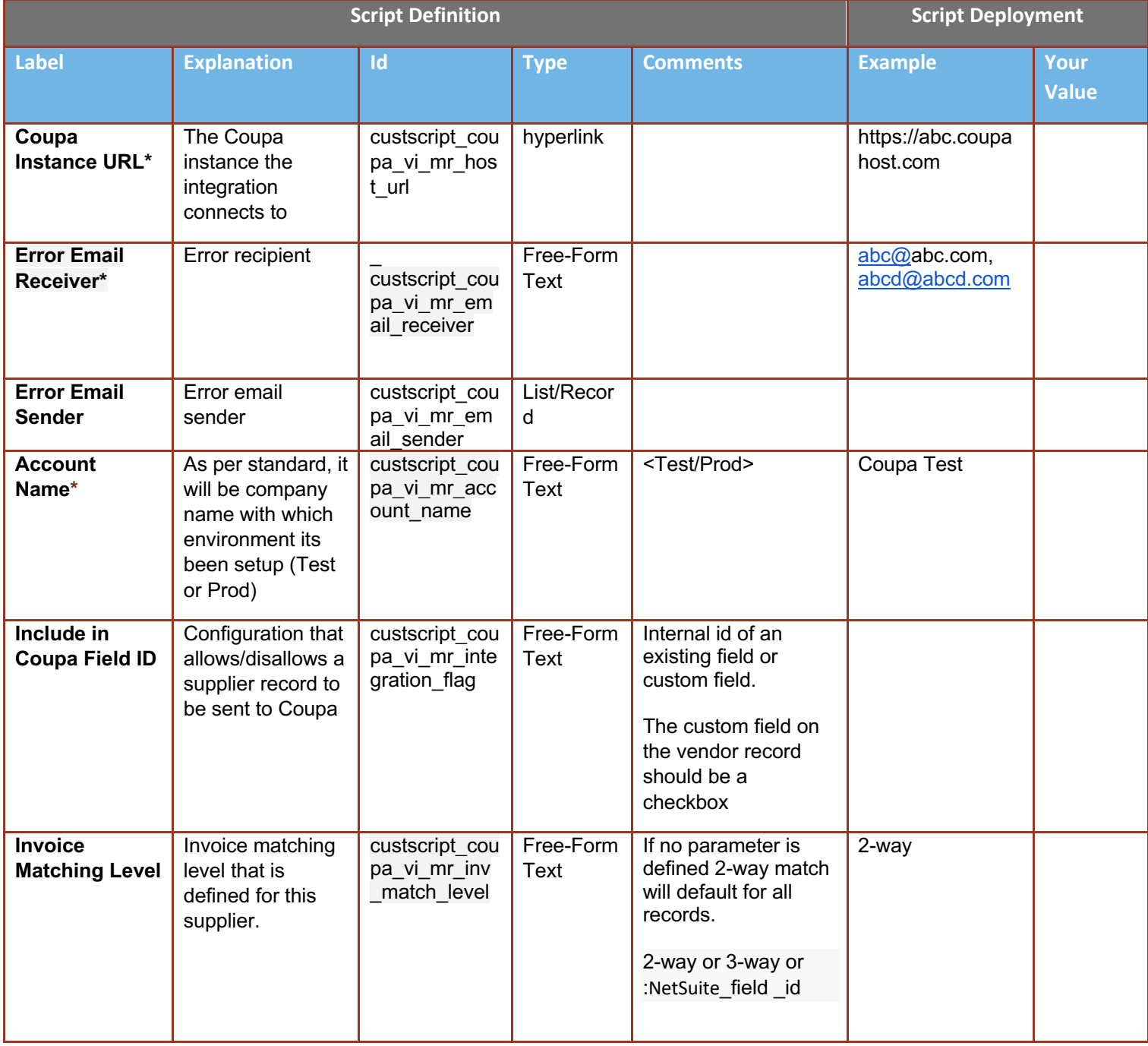

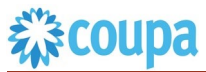

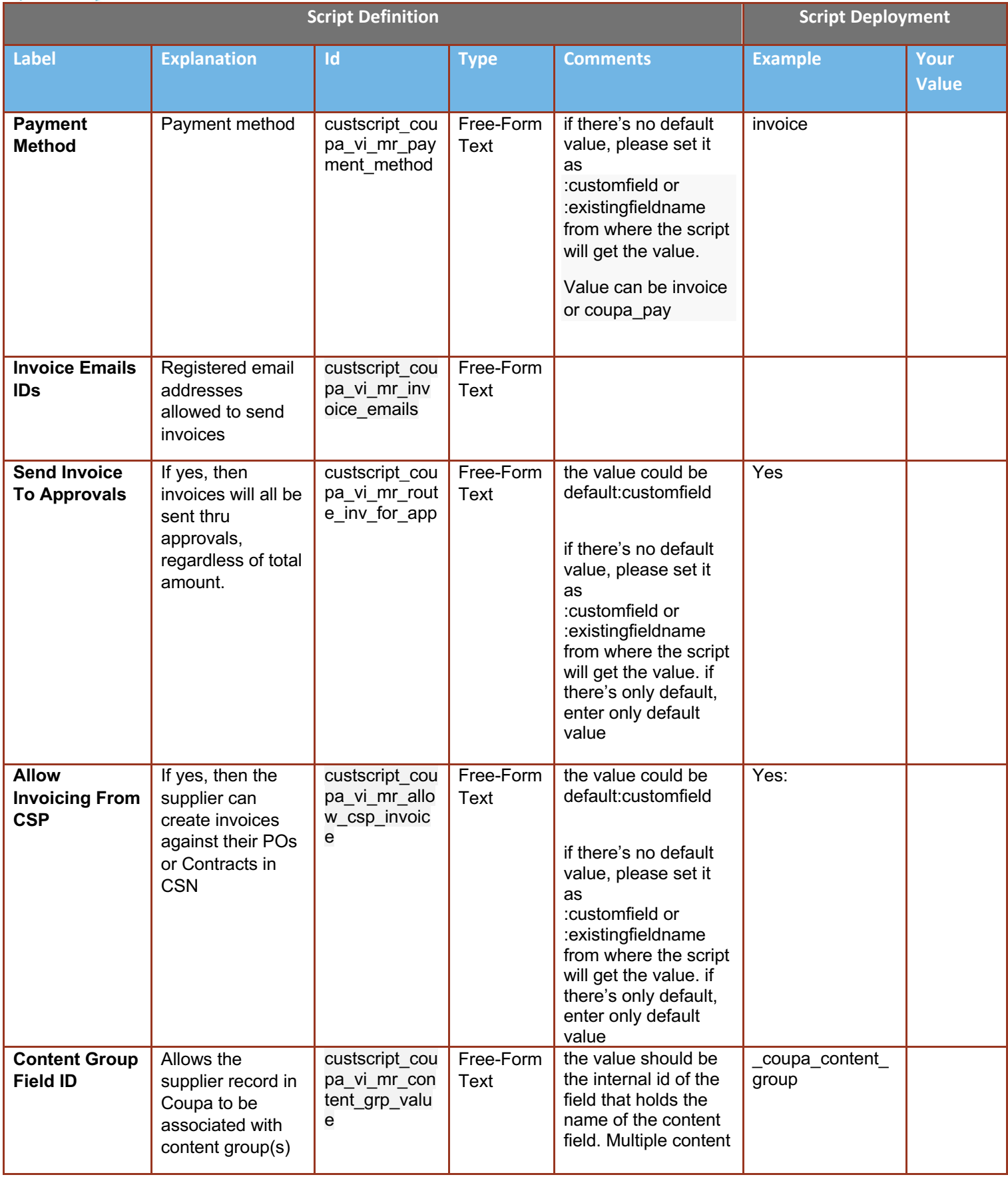

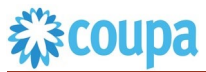

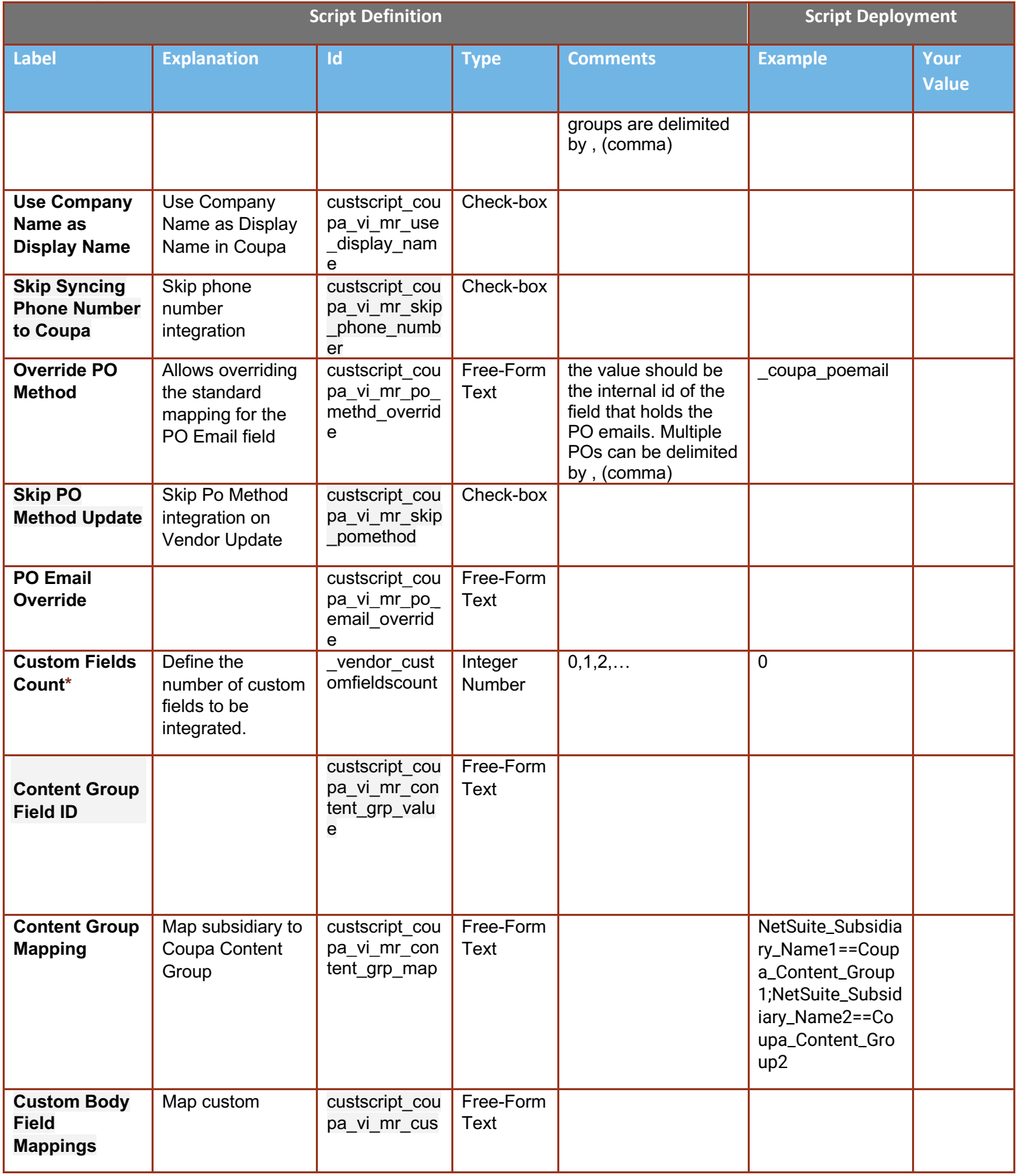

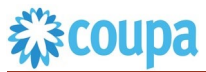

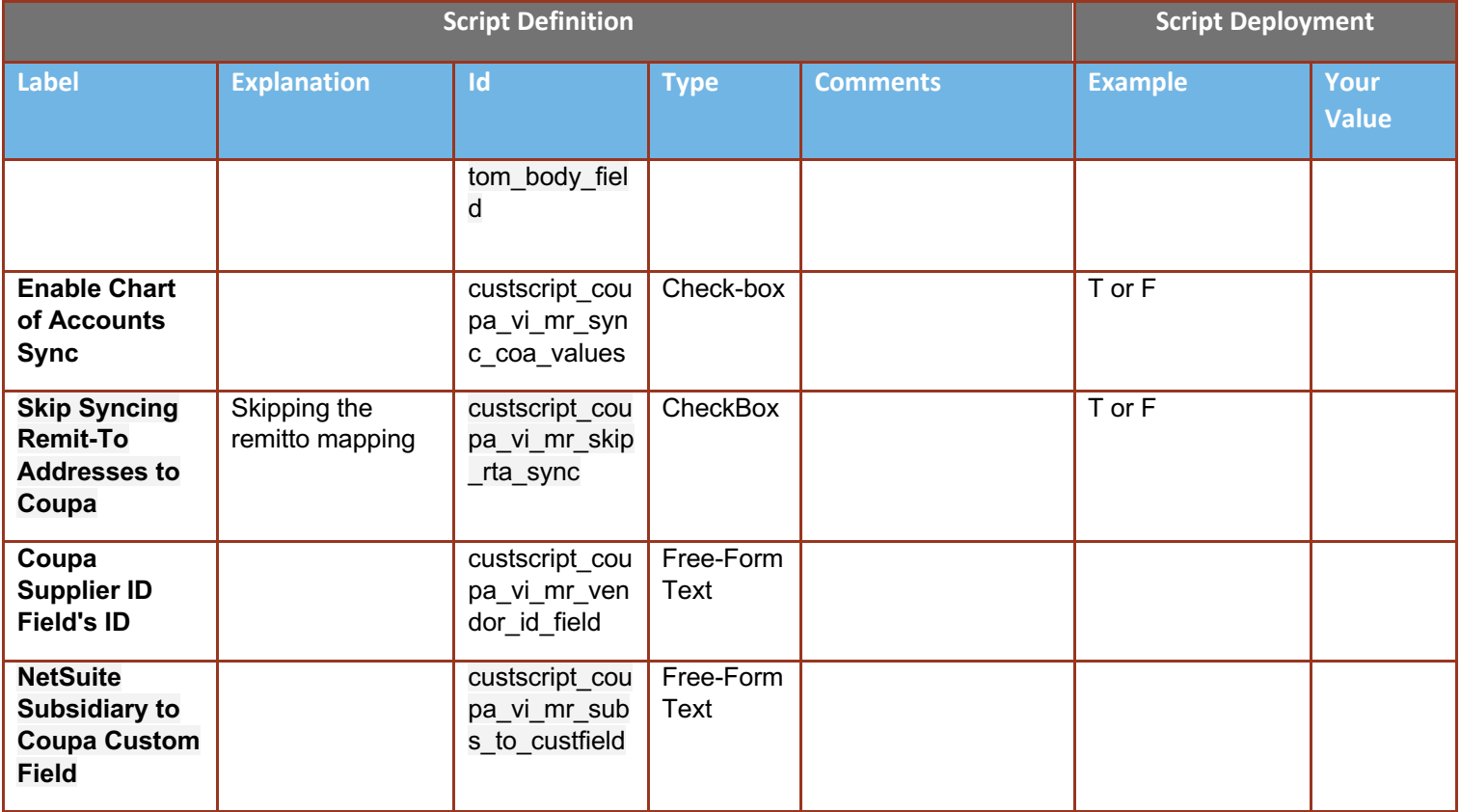

# 森coupa

#### **Review Parameter List User Events for Vendor 2.0**

Review parameter list and decide which ones are relevant to your company's implementation of Coupa.

Please note the fields that are mandatory are noted with an asterisk  $*$ 

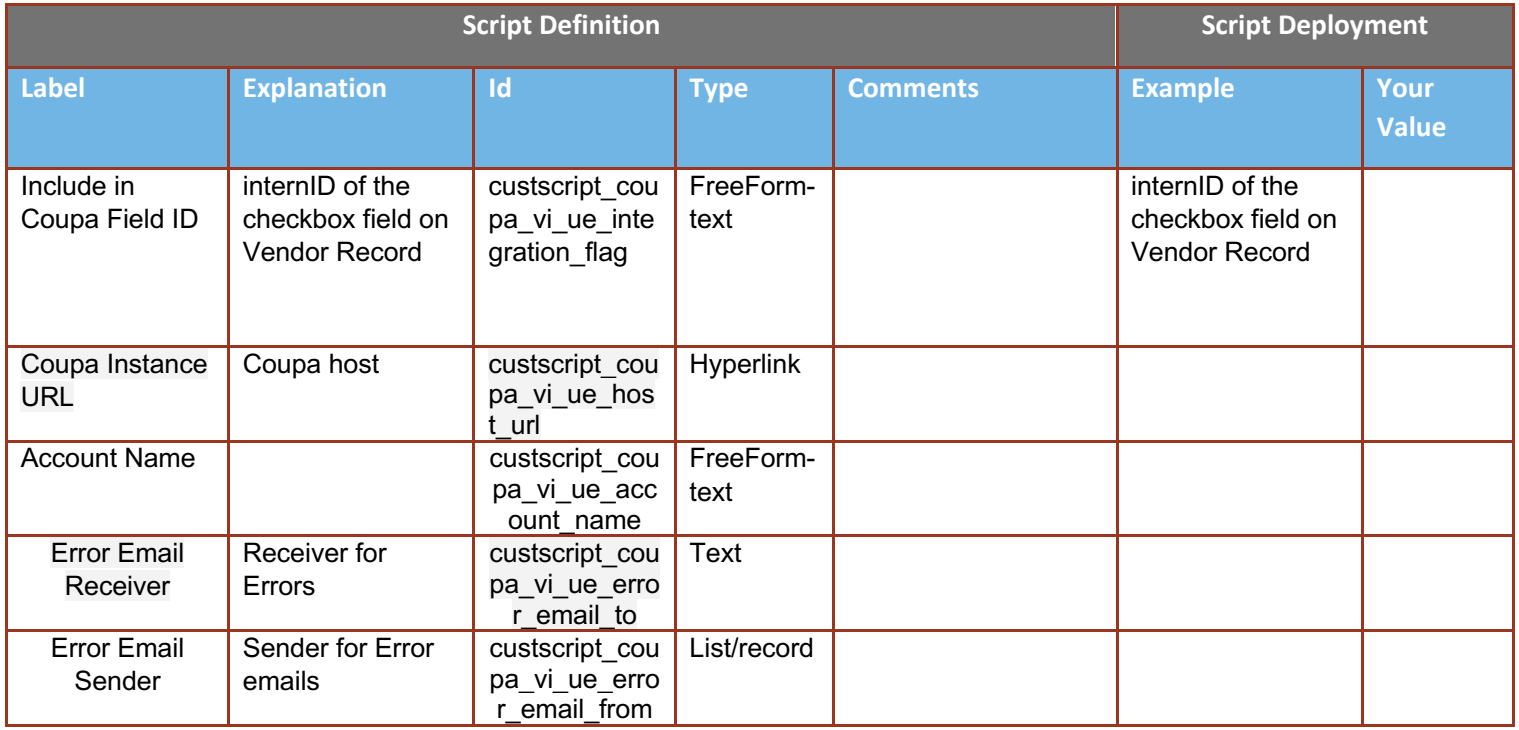

## 様coupa

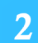

#### **Find and Define Deployment Parameter Values**

**Navigation Path:** Customization | Scripting | Scripts

Find the "Coupa Vendor Integration" script

Now you can click the Parameter menu item and start entering your specific values, please note your specific parameter values may vary based on your Coupa implementation.

Please refer back to the parameters table for guidance.

#### Script Deployment

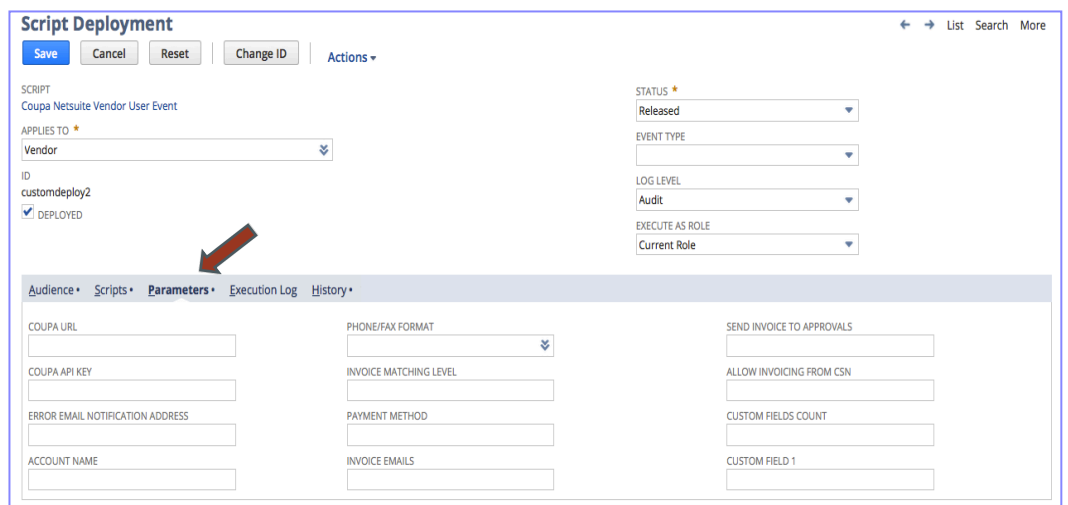

After you are done you can click the Save button and now the Script is successfully deployed.

# 森coupa

Review Parameter List for Vendor 1.0

Review parameter list and decide which ones are relevant to your company's implementation of Coupa. Please note the fields that are mandatory are noted with an asterisk \*

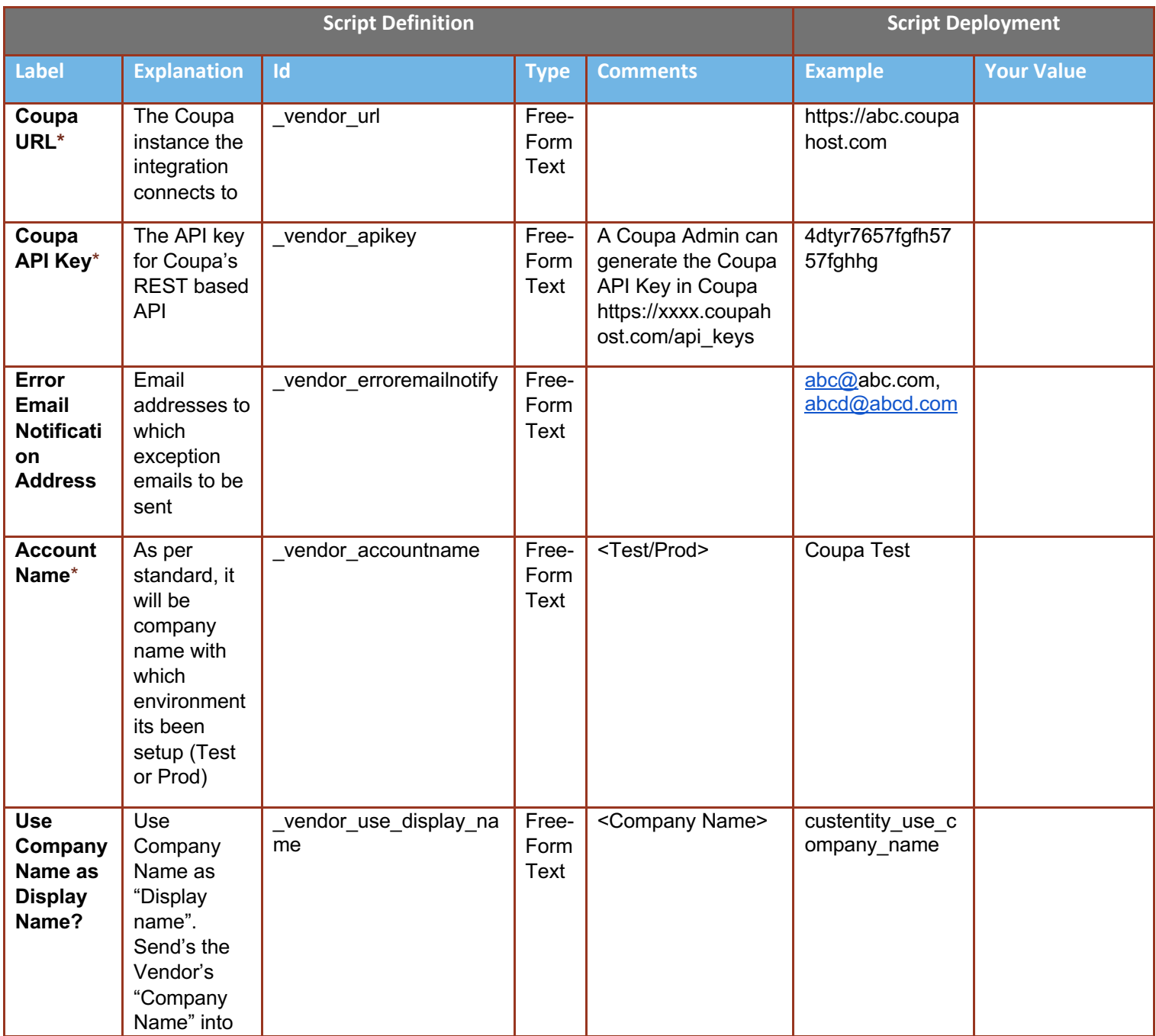

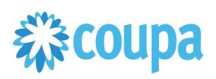

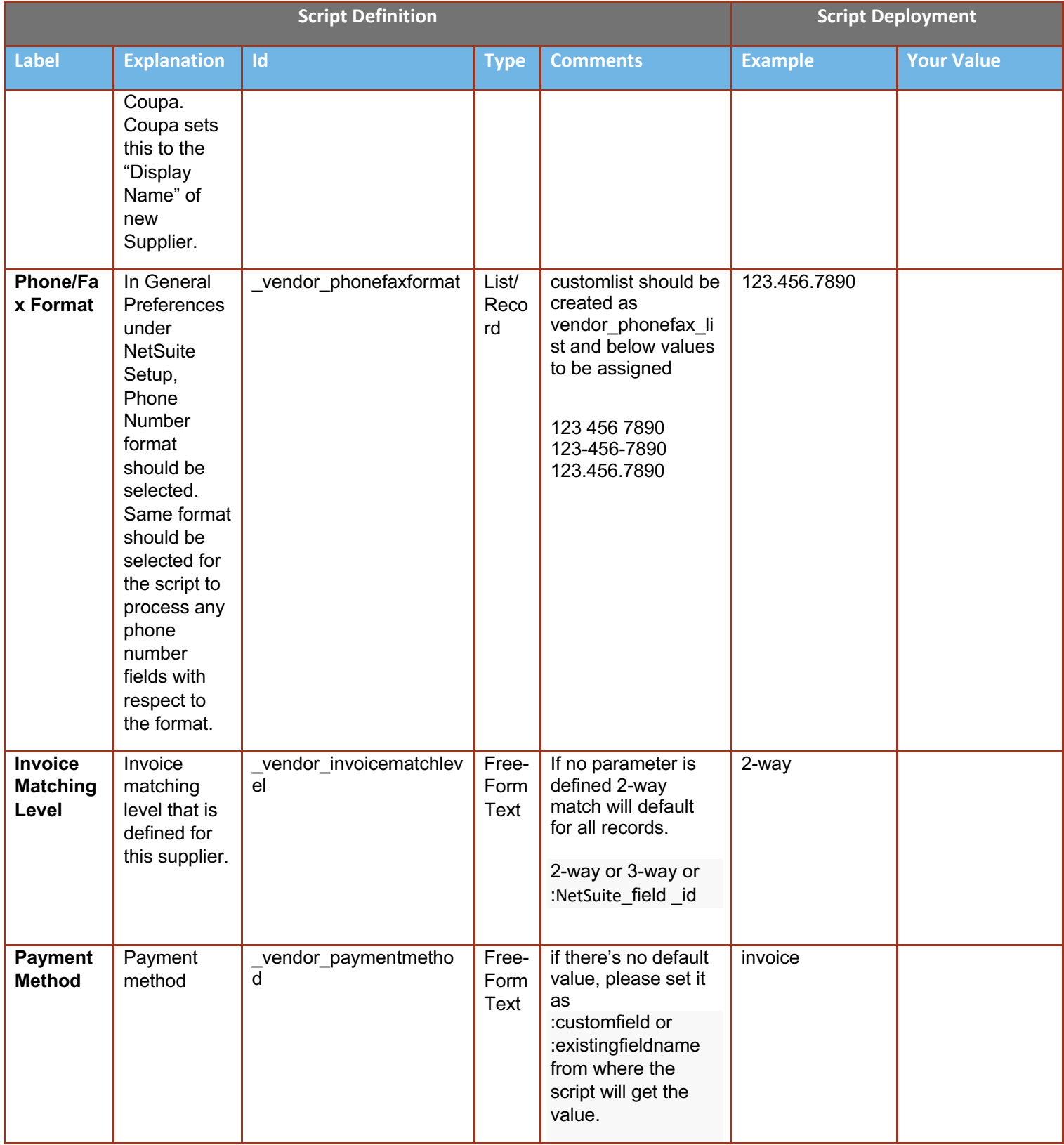

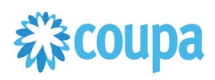

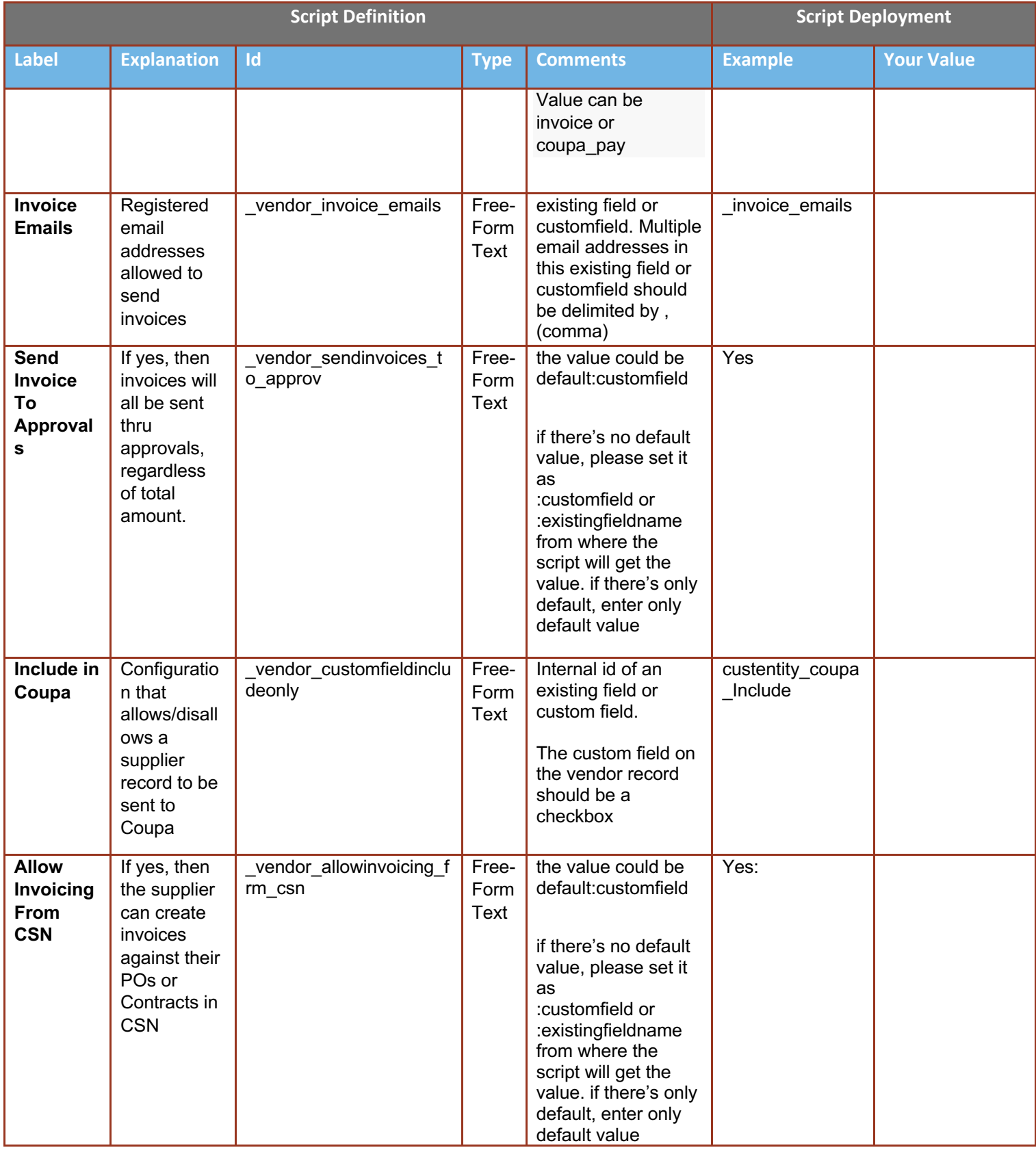

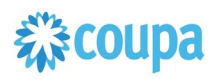

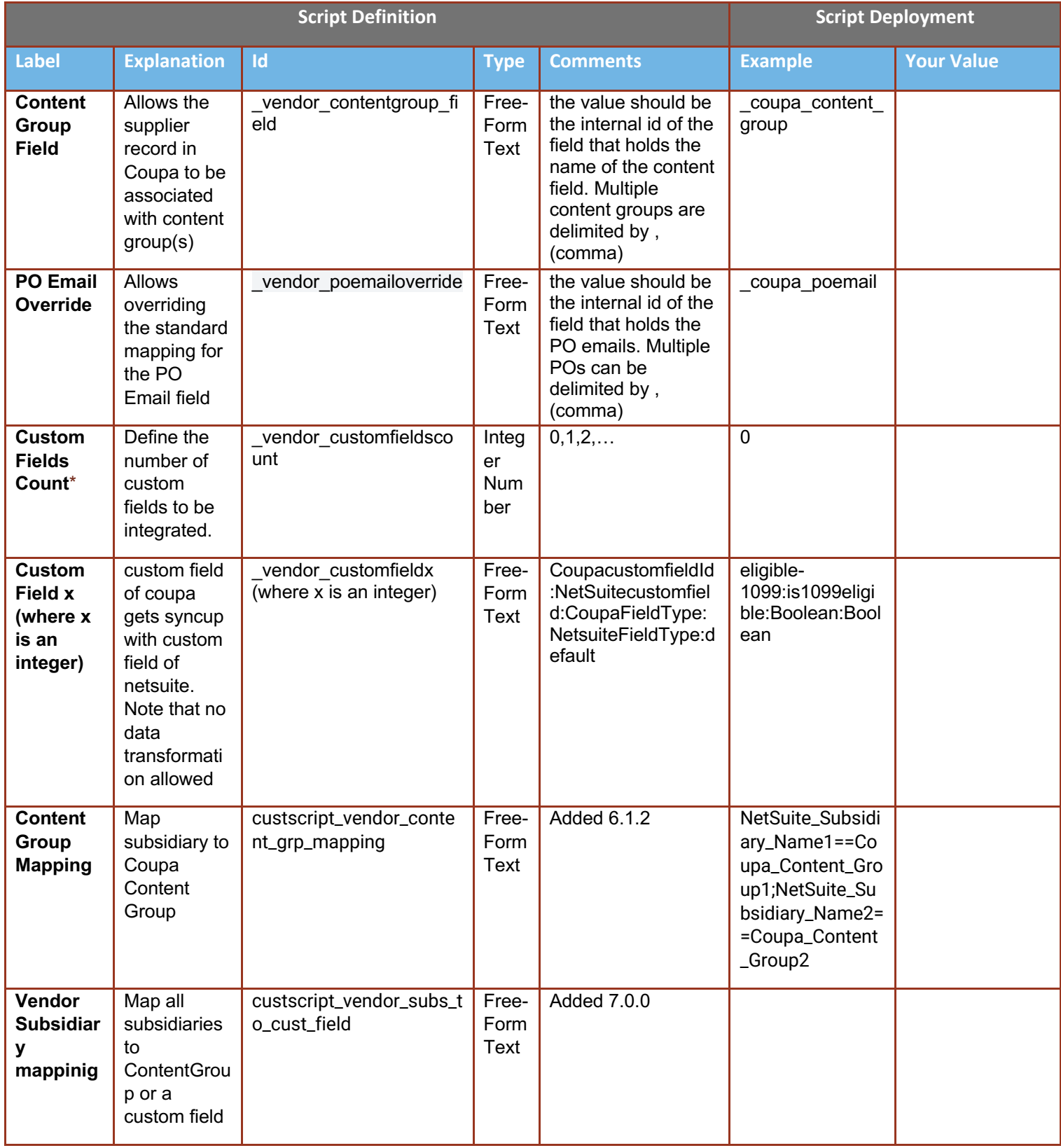

# 森coupa

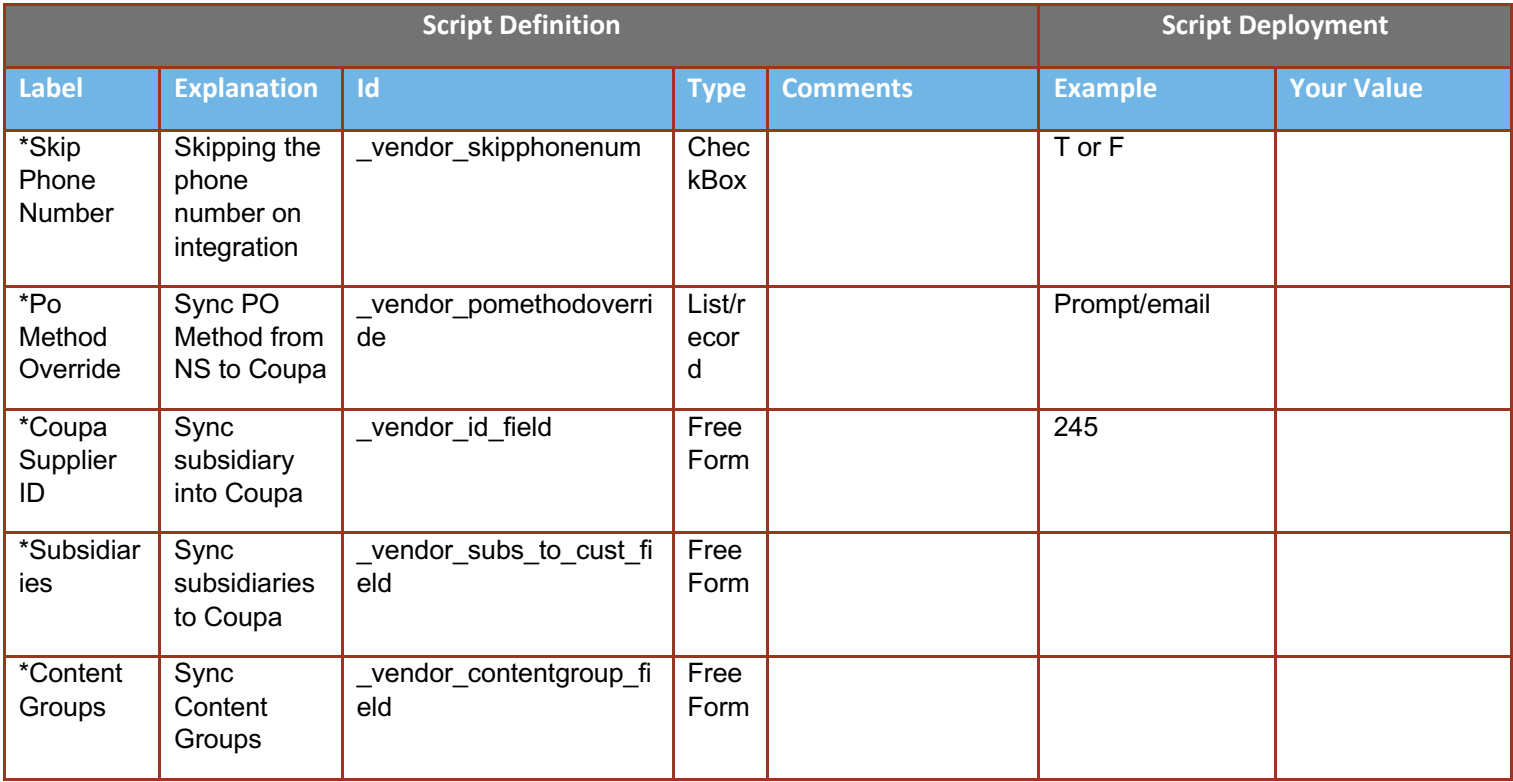

# 综coupa

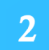

#### **Find and Define Deployment Parameter Values**

**Navigation Path:** Customization | Scripting | Scripts

Find the "Coupa Vendor Integration" script

Now you can click the Parameter menu item and start entering your specific values, please note your specific parameter values may vary based on your Coupa implementation.

Please refer back to the parameters table for guidance.

#### Script Deployment

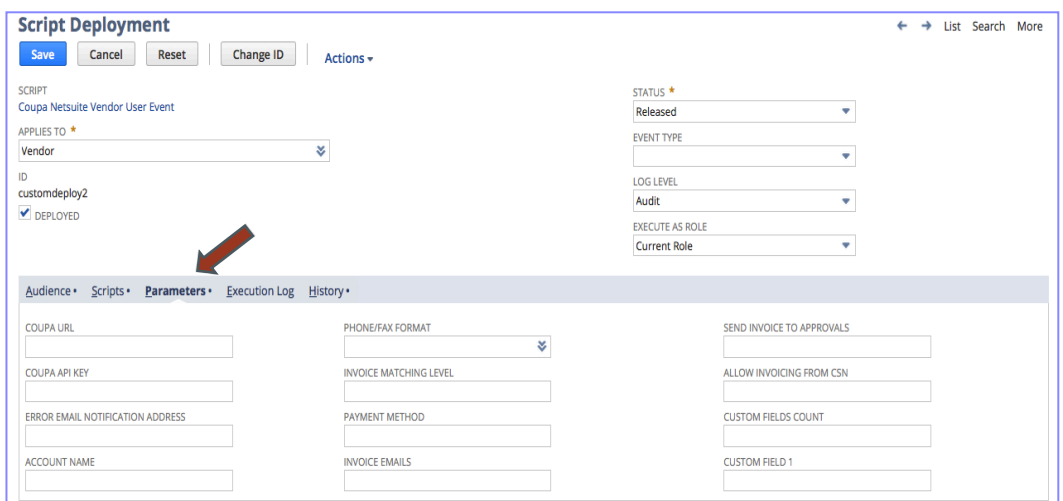

After you are done you can click the Save button and now the Script is successfully deployed.

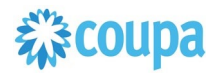

## Netsuite to Coupa Exchange Rates 2.0

**Overview**

This integration syncs up Currency Exchange Rates between Netsuite and Coupa. NetSuite is the Exchange Rates master and the records flow from Netsuite into Coupa. The Scheduled SuiteScript is used to capture the "create" events and that will call the Coupa POST API to create the new entry. It will also create the inverse entry in Coupa.

From Bundle Release 6.0.1 Exchange Rate script 2.0 is introduced. Please upgrade to use this new script.

Exchange Rate script 1.0 will not be supported from 8.0.0.

#### **Script Sequence Explained**

This integration is scheduled per your requirements to support the Currency Exchange Rates record in Netsuite

- The Coupa API call to create the Currency Exchange Rates record is called on a predefined schedule
- The nlapiLoadRecord(currency) function is used to read the Netsuite currency record
- The nlapiRequestURL function is used to do a HTTP PUT to create the corresponding Exchange Rate records in Coupa

#### **Activities**

You will need to do the following to ensure a successful deployment of the Coupa Vendor Integration Script

**1 Review Parameters**

**2 Find and Define Deployment Parameter Values**

#### **Tips to help you succeed**

- EEnsure your currency codes in Coupa are enabled
- Only load exchange rates in Coupa that you will create transactions for

#### **Pre-Requisites**

- Coupa P2P & Expenses Bundle scheduled
- Coupa API key or OIDC Auth created

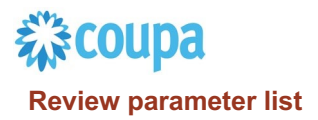

Review parameter list and decide which ones are relevant to your company's implementation of Coupa. Please note the fields that are mandatory are noted with an asterisk \*

#### Script parameters

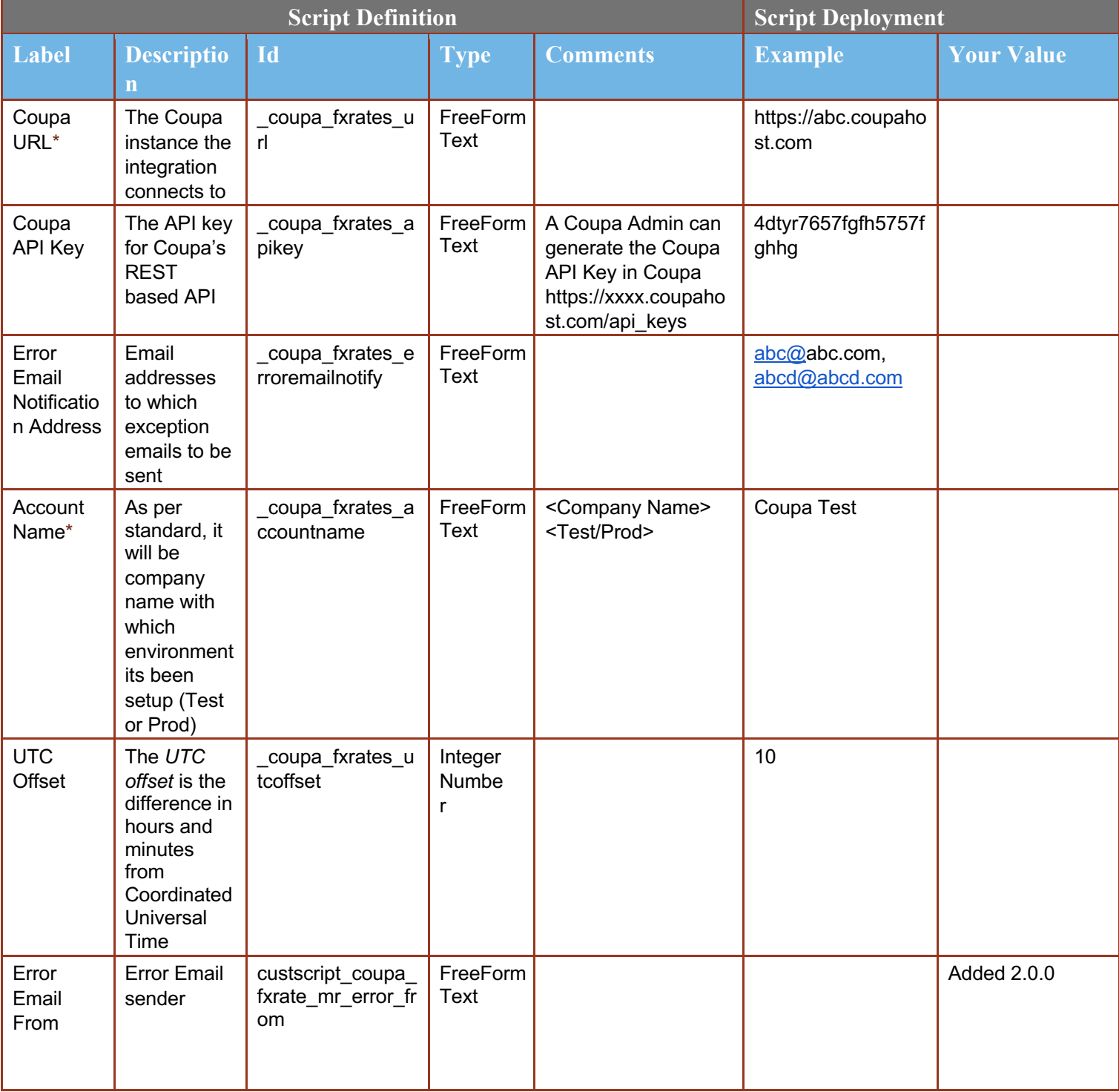

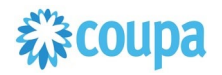

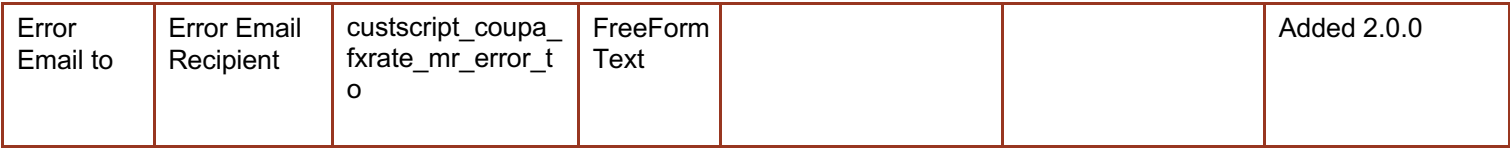

 $\overline{2}$ 

### **Find and Define Deployment Parameter Values**

**Navigation Path:** Customization | Scripting | Scripts Find the "Coupa Exchange Rate Integration" script

Now you can click the Parameter menu item and start entering your specific values, please note your specific parameter values may vary based on your Coupa implementation.

Please refer back to the parameters table for guidance.

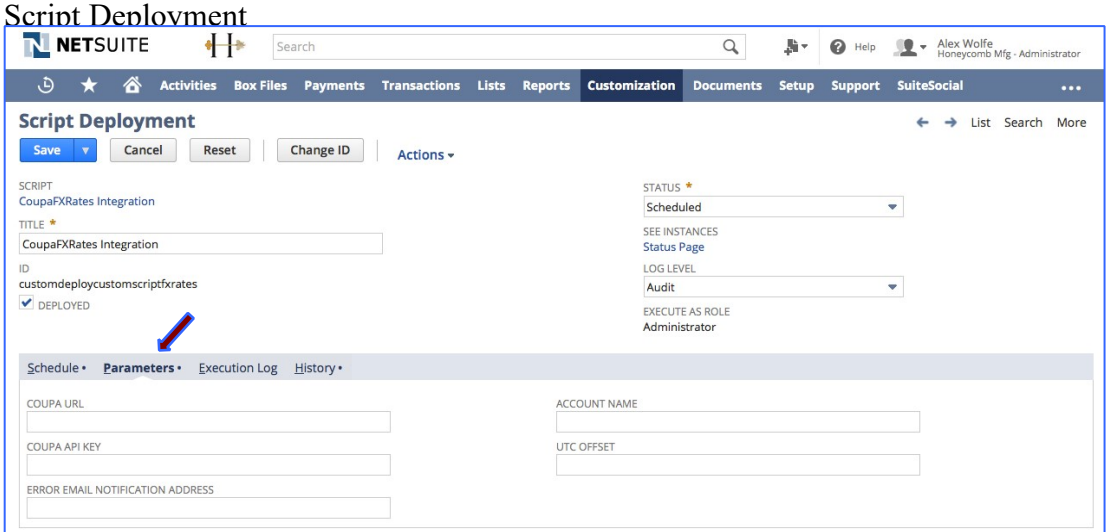

After you are done you can click the Save button and now the Script is successfully deployed

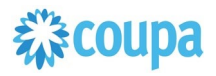

## Dynamic - Coupa Chart of Account

#### **Overview**

This integration syncs up key parts of your Netsuite Chart of Account (COA) definition between Netsuite and the Chart of Accounts in Coupa. Netsuite is the COA master and the valid values for each segment flow from Netsuite into Coupa. The User Event Suitescript is used to capture the "create" and "update" events. Based on the event type either a new value is created in Coupa or an existing entry in Coupa is updated.

#### **Script Sequence Explained**

This integration is real time as the Netsuite Chart of Account record is created/updated it will then be reflected in Coupa

- The Coupa API calls to create/update the LookUp Values in Coupa as soon as the Netsuite user event is captured
- The nlapiLoadRecord('vendor', recordid) function is used to read the Netsuite vendor record
- The nlapiRequestURL function is used to do a HTTP POST/PUT to create/update the supplier record in Coupa.

#### **Activities**

You will need to do the following to ensure a successful deployment of the Coupa Vendor Integration Script

- **1 Define Coupa Lookups and Coupa Chart of Accounts**
- **2 Review Parameters**
- **3 Review Scripts**
- **4 Find and Define Deployment Parameter Values**

#### **Tips to help you succeed**

- EEach Subsidiary can be a separate Chart of Account in Coupa if you require granularity based on your Netsuite COA setup
- The delivered script will create Lookup Values in Coupa for the following: Subsidiary, Class, Account, Department, Location
- If you need segments based on other values than above, Coupa can support that with integration via our lookup tables. Please ask your implementation consultant.

#### **Pre-Requisites**

- Coupa P2P & Expenses Bundle deployed
- Coupa API key or OIDC Auth created
- Lookups objects & COA defined in Coupa
- You will need to baseline the Coupa Lookup Values via the CSV UI Loader
- Add "Include in Coupa" Checkbox custom field in Netsuite, on the appropriate objects you are using as part of your Netsuite COA

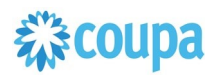

#### **Define Coupa Lookups and Coupa Chart of Accounts**

#### **Summary:**

The dynamic accounting script, transforms creates, and edits on departments, classes, locations, accounts and subsidiaries into Lookup Values in Coupa. Marking a record in Netsuite as inactive, or deselecting the Include In Coupa checkbox will mark the Lookup Value in Coupa as inactive. Name and hierarchical changes to all records (except Subsidiary) will be reflected in Coupa by a name change to the Lookup Value.

Configuration Decisions:

Define your Coupa Chart of Accounts based on the number of Netsuite subsidiaries that you have. Your Chart of Account name must equal the NetSuite Subsidiary name In Netsuite Dynamic Accounting Checkbox turned on in the deployment parameters of this script Delete the COA related deployment objects that are not relevant for your implementation. You will need to have the "Include In Coupa" checkbox created for each COA related object Subsidiary Account Segment Parameter will be Segment-1, Segment-2, etc…based on your Coupa COA definition

Naming / Formatting Conventions:

Based on your implementation define the Coupa Lookups with the following naming convention, where XYZ is the name of your Coupa Chart of Account

acct\_XYZ dept\_XYZ clas\_XYZ locn\_XYZ subs\_XYZ

On the Coupa Lookup Object the following must be adhered to ensure referential integrity between Coupa and Netsuite:

Accounts, the account number must be the leading part of the name and the external reference number. Please see below for example:

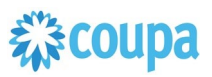

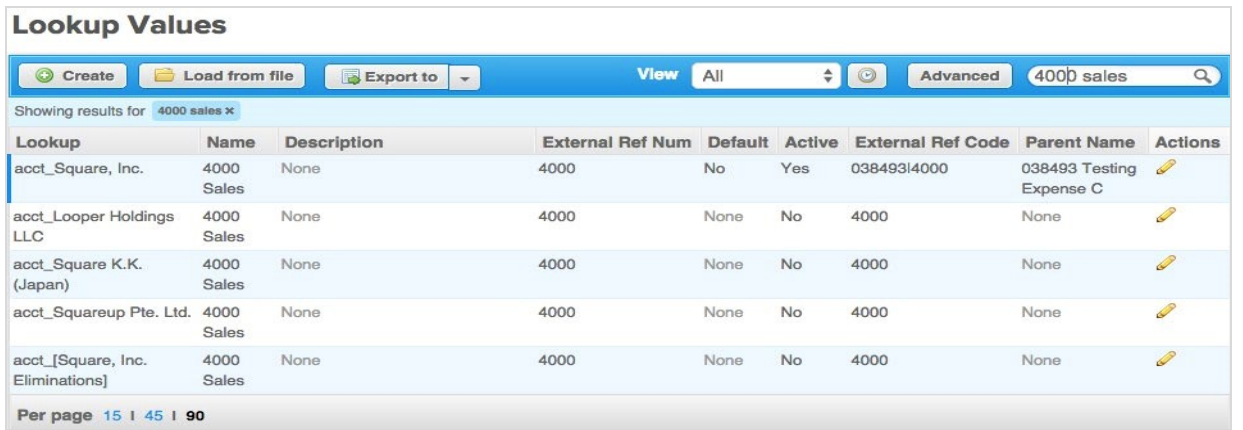

• For all other look up values, the name can be anything but the Netsuite Internal ID must be in the external reference number. Please see below for example:

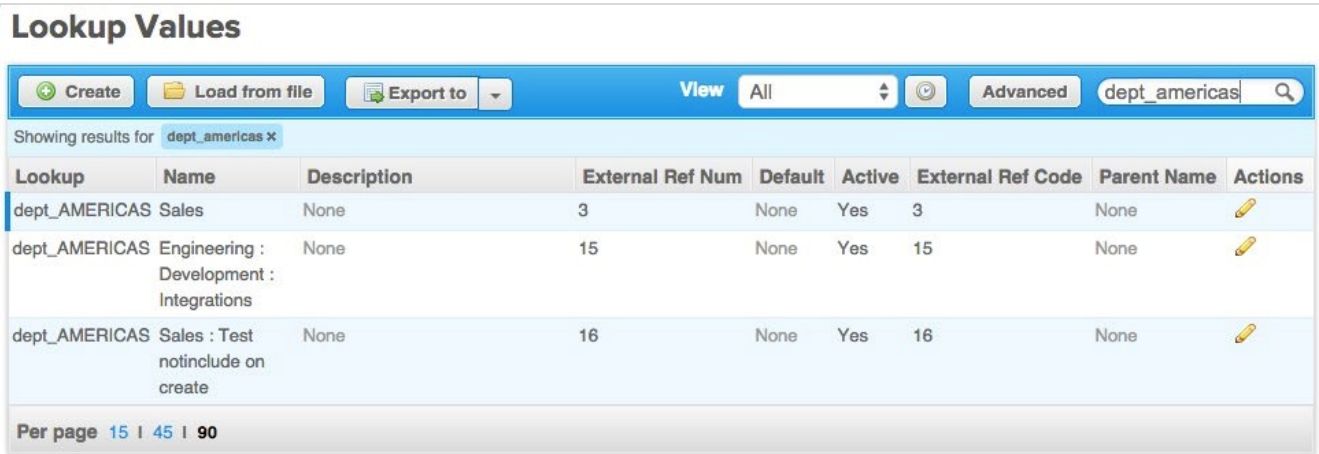

- Examples:
	- o Multiple Coupa Chart of Accounts: that has 3 Netsuite subsidiaries named US, UK and CA; all utilizing account, department and class.
- Lookups defined in Coupa:

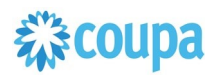

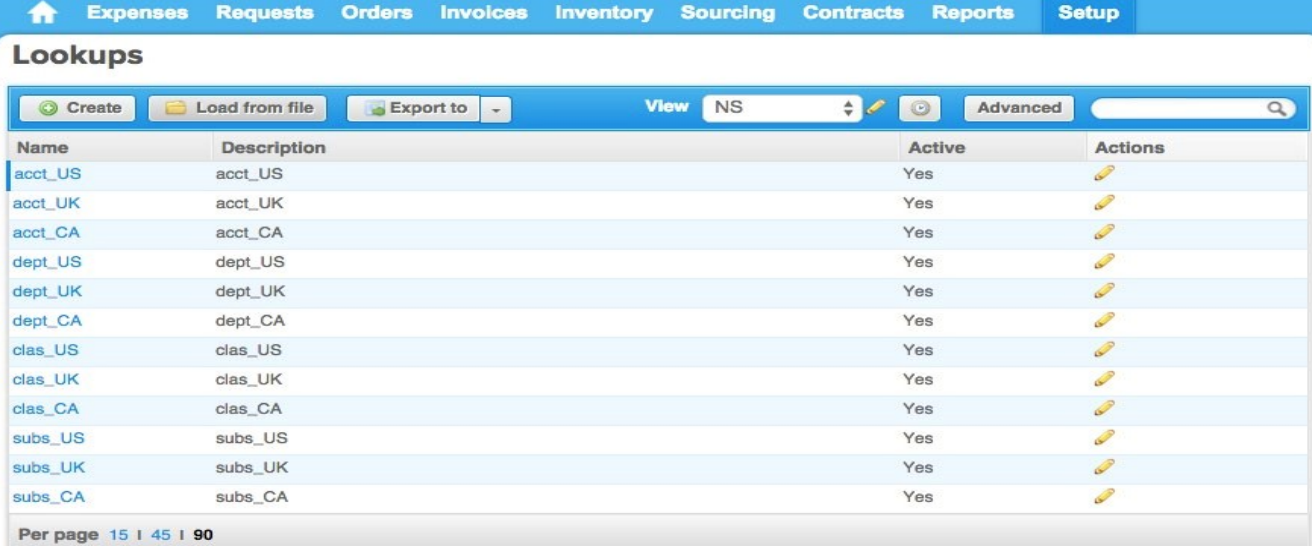

### Three Chart of Accounts would be created in Coupa. Here is the US example:

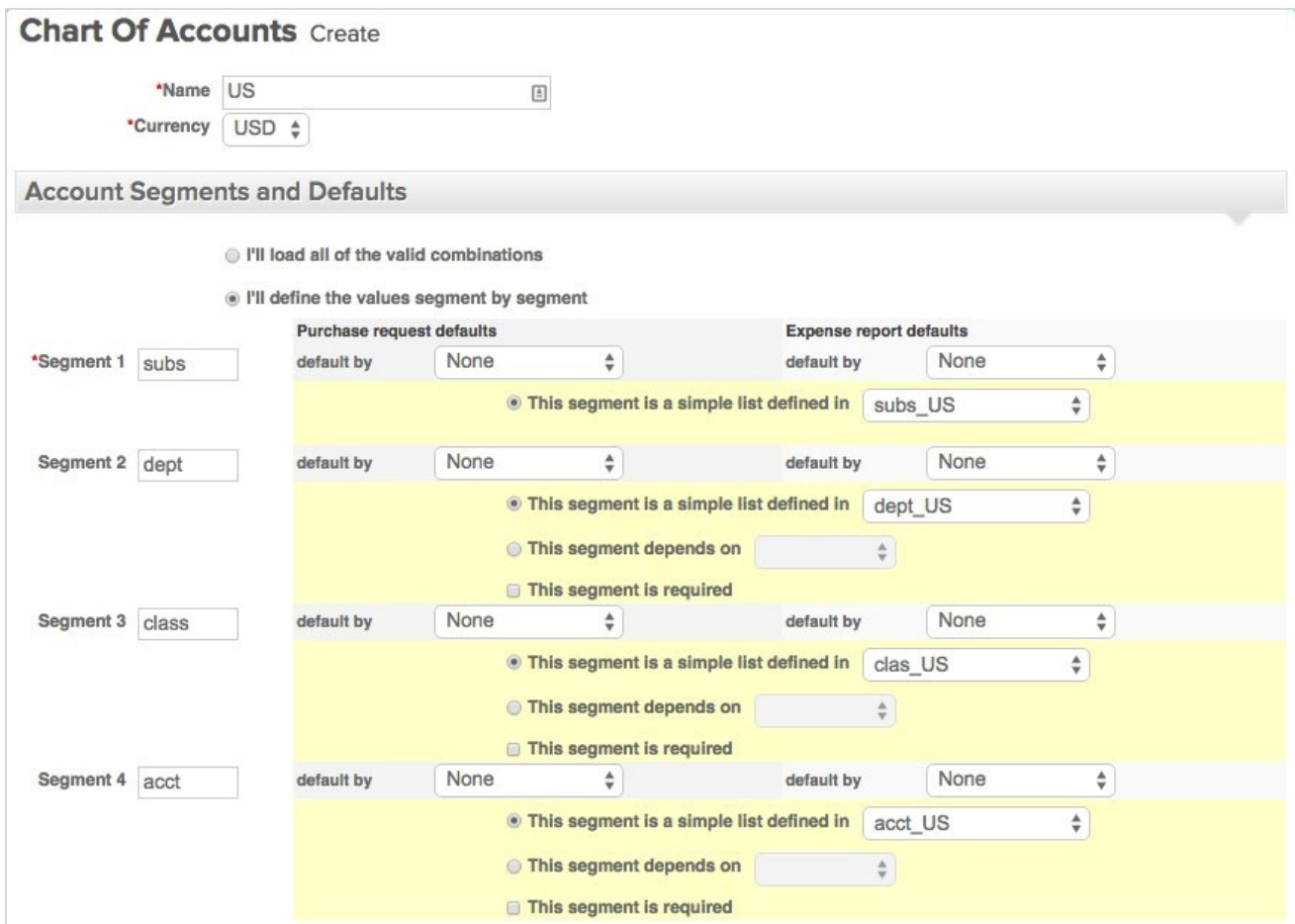

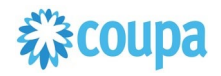

### **Review Parameter List**

Review parameter list and decide which ones are relevant to your company's implementation of Coupa. Please note the fields that are mandatory are noted with an asterisk \* Script parameters

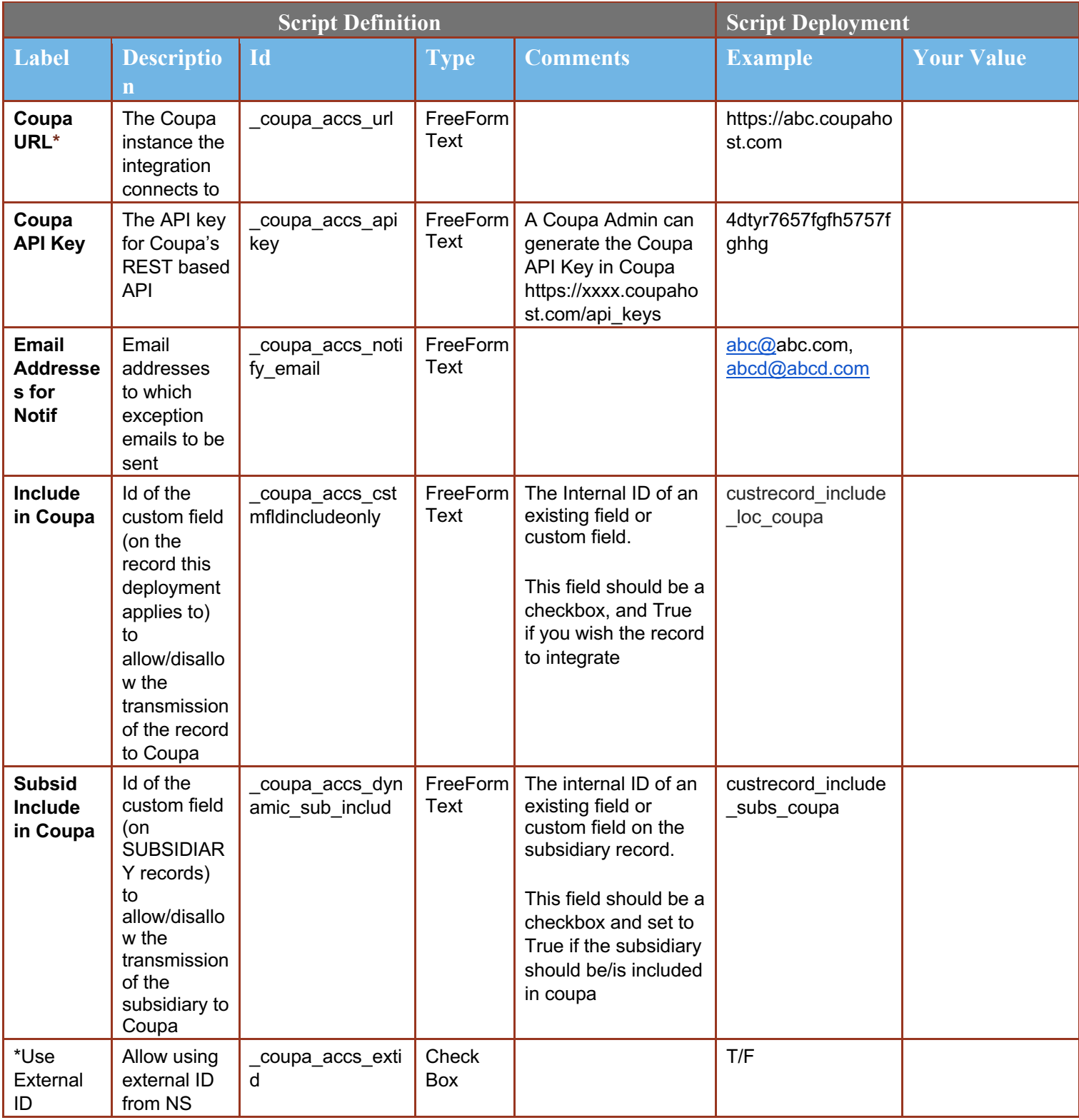

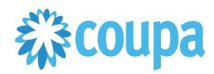

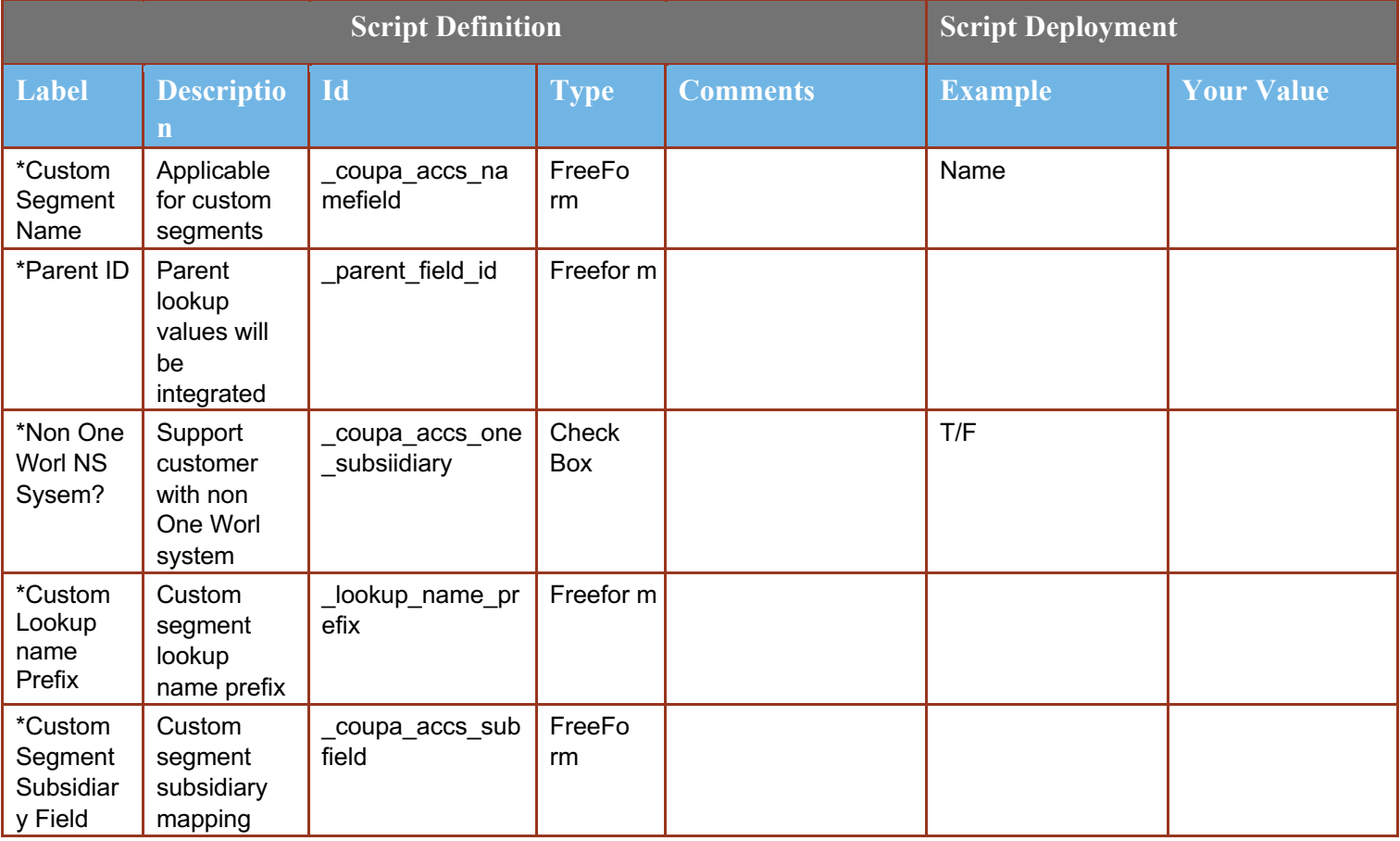

### $\overline{3}$

### **Review Scripts**

The bundle creates deployments for each possible segment. You need to delete/remove deployments for records you do not want to integrate

Make sure they deployments are enabled for all of the employees and subsidiaries

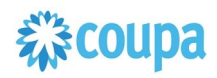

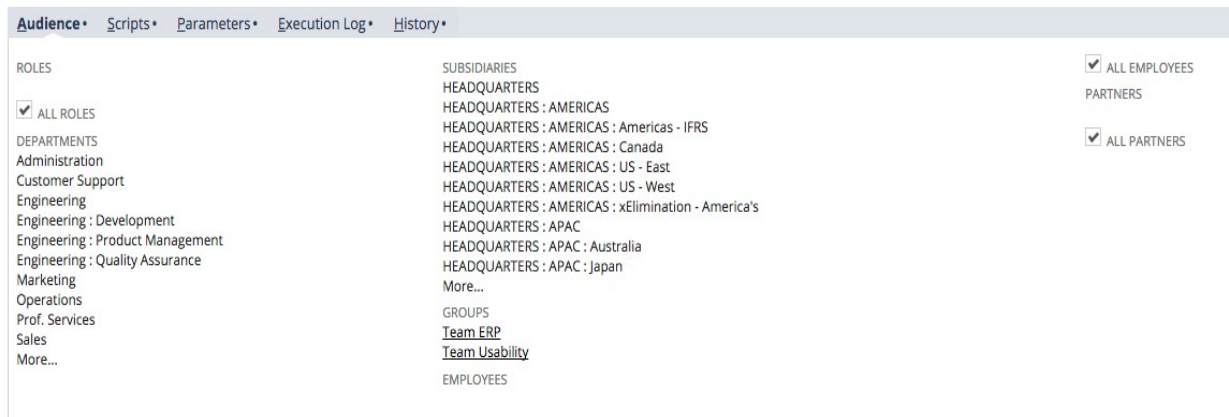

The bundle creates deployments for each possible segment. You need to delete/remove deployments for records you do not want to integrate

#### $\overline{4}$

### **Find and Define Deployment Parameter Values**

**Navigation Path:** Customization | Scripting | Scripts Find the "Coupa Dynamic COA Integration" script

Now you can click the Parameter menu item and start entering your specific values, please note your specific parameter values may vary based on your Coupa implementation.

Please refer back to the parameters table for guidance.

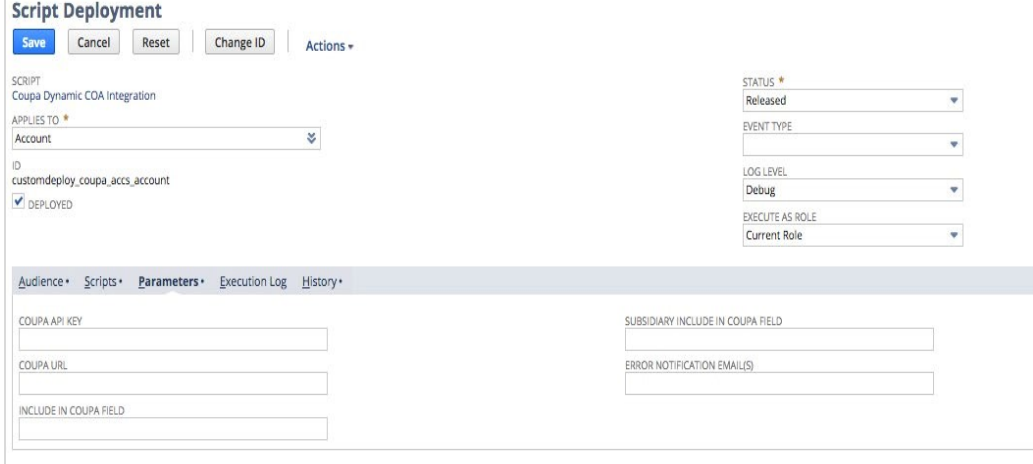

After you are done you can click the Save button and now the Script is successfully deployed

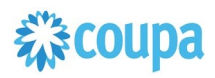

### Coupa Purchase Order to Netsuite Purchase Order

#### **Overview**

Customers running P2O process in Coupa need to move Purchase Orders from Coupa to Netsuite, so they can execute the Invoice matching (2-way or

3way) in Netsuite

- Purchase Order created, changed, soft-closed, closed, cancelled can be integrated
- Purchase Order approval workflow in Netsuite should be configured as best practice if soft-closed is integrated. In case of Purchase Order soft-closed in Coupa integration will put Purchase Order in Netsuite on "pending approval" to avoid changes.

#### **Script Sequence Explained**

This integration is on a schedule that you can set to send Purchase Order to Netsuite from Coupa .

- The Coupa API call to fetch Purchase Order data is called on a predefined schedule.
- The HTTP GET function is used to retrieve the Coupa Purchase Order in relevant status

#### **Activities**

You will need to do the following to ensure a successful deployment of the Purchase Order script.

#### **Tips to help you succeed**

- Purchase Order process is defined
- Purchase Order status in scope is defined
- Subsidiary is defined

#### **Pre-Requisites**

- Coupa
- Coupa API key created.
- Coupa Chart of Account setup
- Coupa Commodity Netsuite Item setup
- Netsuite approval workflow setup

### **Review parameter list**

Review parameter list and decide which ones are relevant to your company's implementation of Coupa. Please note the fields that are mandatory are noted with an asterisk \*

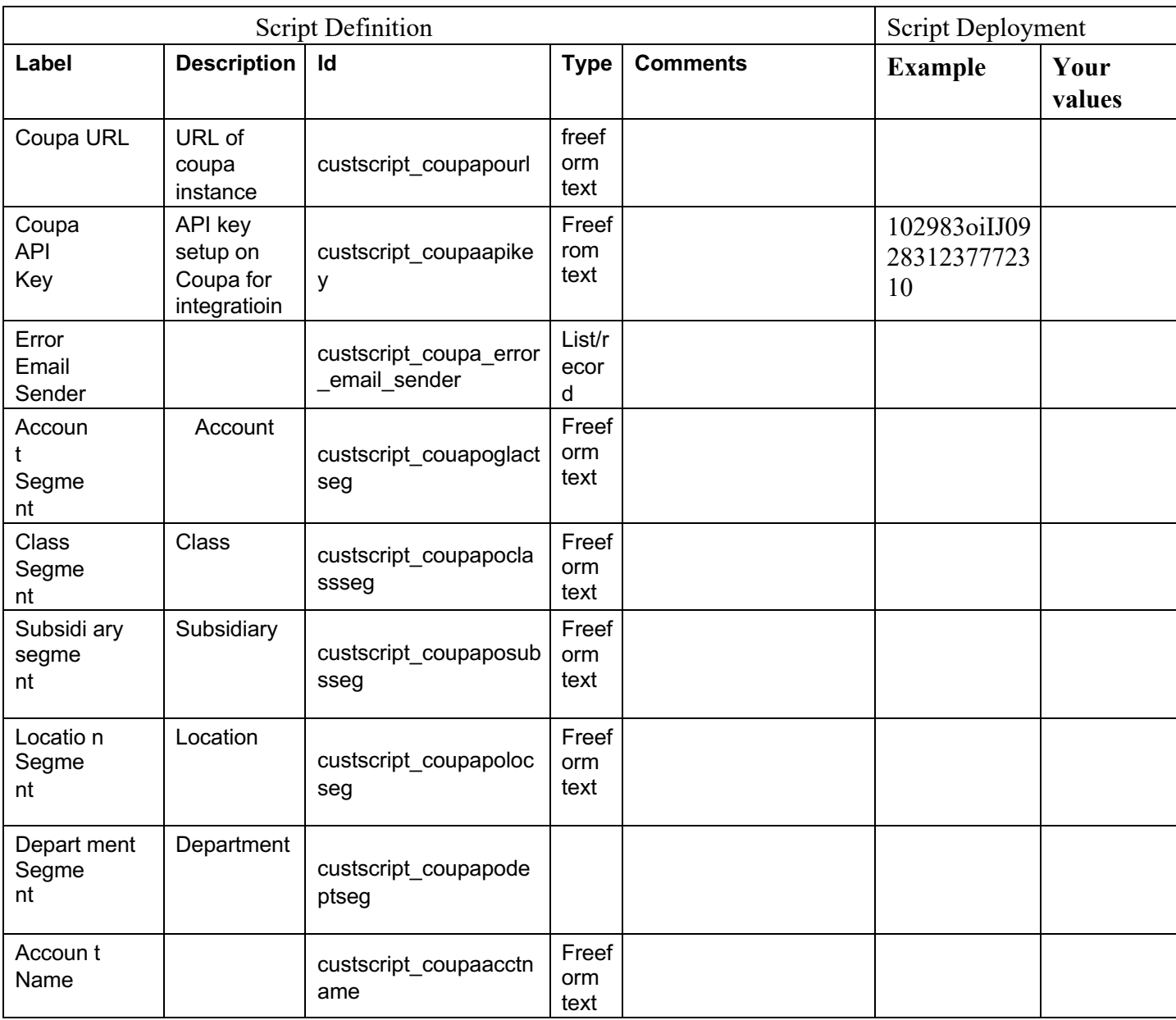

# 様coupa

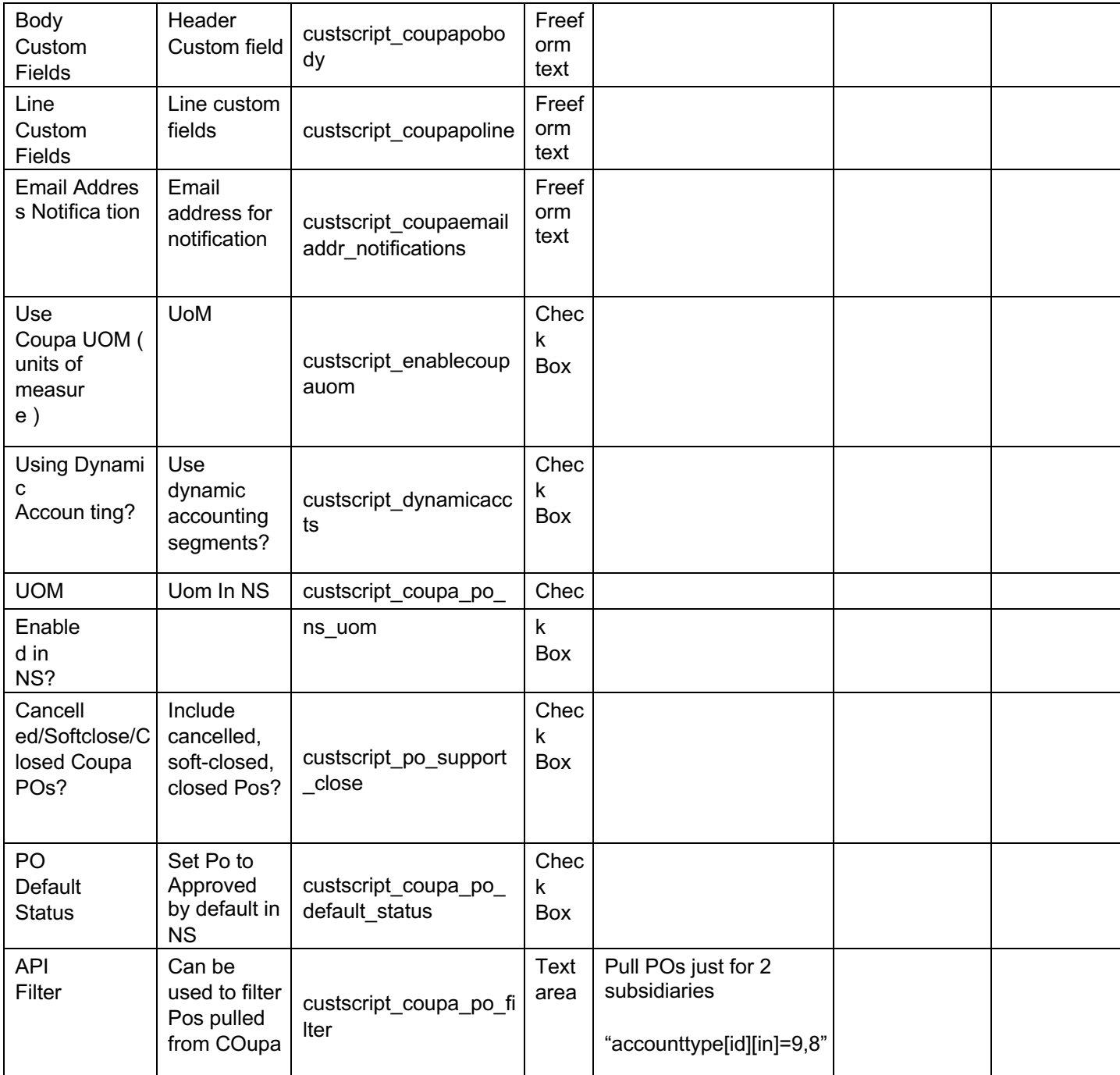

#### **Find and Define Deployment Parameter Values**  2

Navigation Path: Customization | Scripting | Scripts Find the "Coupa PO Integration scheduled" script

# 様coupa

Now you can click the Parameter menu item and start entering your specific values, please note your specific parameter values may vary based on your Coupa implementation.

Please refer back to the parameters table for guidance.

After you are done you can click the Save button and now the script is successfully deployed. Once testing is complete, schedule the deployment called "Coupa Purchase Order". The Adhoc deployment should be used for testing and one-off executions. The log level of the Scheduled deployment should be set to Audit.

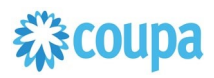

### Coupa Receipt to Netsuite Item Receipt

Customers running P2O process in Coupa need to move Purchase Orders • Purchase Order process is Receipt from Coupa to Netsuite, so they can execute the Invoice matching defined (3way) in Netsuite • Subsidiary is defined

• Item receipt created, voided can be integrated. Voided receipt in Coupa will result Item receipt deletion in Netsuite

#### **Script Sequence Explained**

This integration is on a schedule that you can set to send Purchase Order to Netsuite from Coupa .

- The Coupa API call to fetch Item Receipts data is called on a predefined schedule.
- The HTTP GET function is used to retrieve the Coupa Item Receipt in relevant status

#### **Activities**

**1** 

You will need to do the following to ensure a successful deployment of the Receipt script.

**Review Parameter List**

**Find and Define Deployment Parameter Values 2** 

#### **Overview Tips to help you succeed**

- 
- 

#### **Pre-Requisites**

- • Coupa
- Coupa API key created. Coupa Chart of Account
- setup Coupa Commodity – Netsuite Item setup

## 様coupa

 $\overline{1}$ **Review Parameter List** 

Review parameter list and decide which ones are relevant to your company's implementation of Coupa. Please note the fields that are mandatory are noted with an asterisk \*

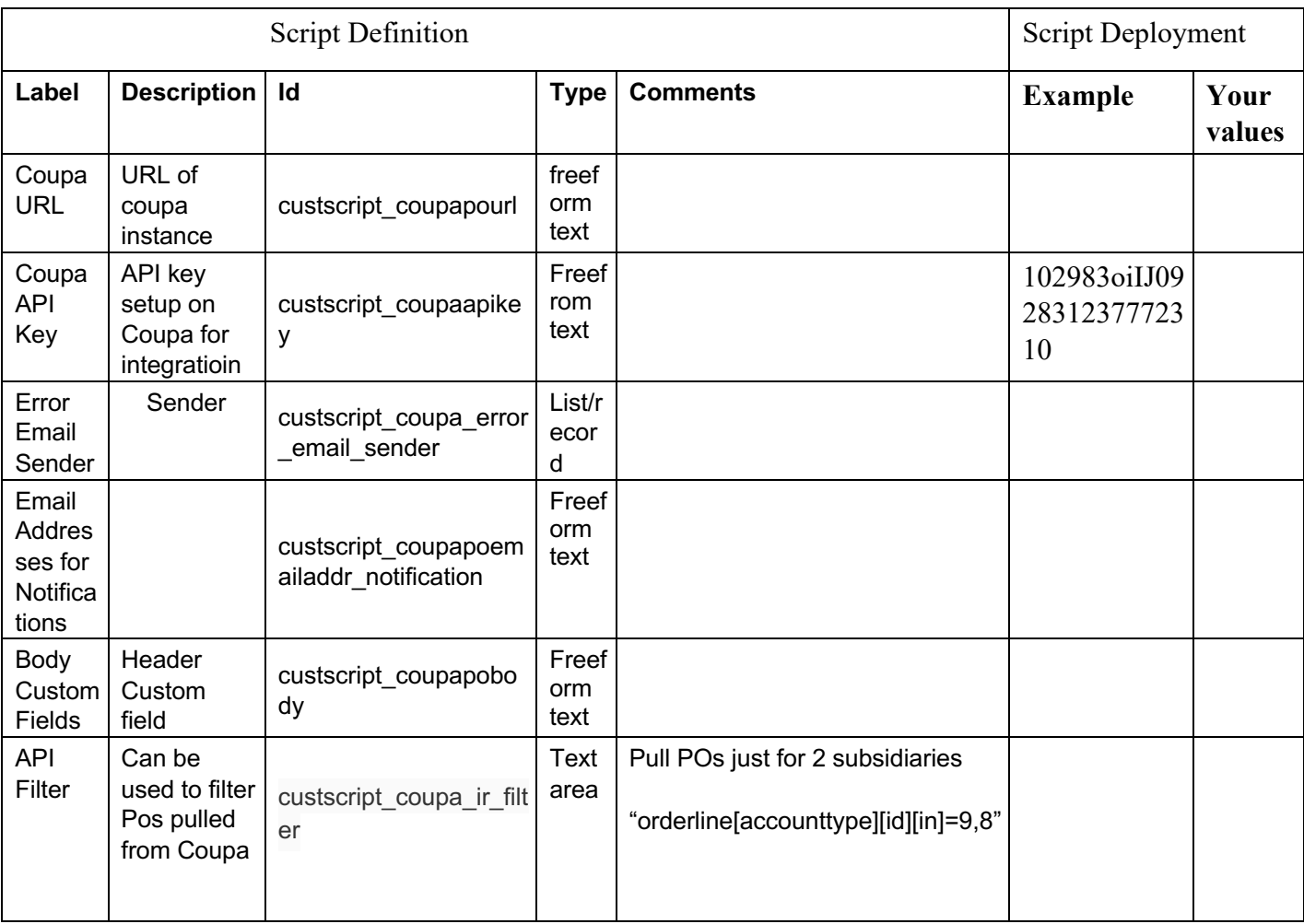

### **Find and Define Deployment Parameter Values** 2

# 様coupa

### Navigation Path: Customization | Scripting | Scripts Find the "Coupa Item Receipt Integration scheduled" script

Now you can click the Parameter menu item and start entering your specific values, please note your specific parameter values may vary based on your Coupa implementation.

Please refer back to the parameters table for guidance.

After you are done you can click the Save button and now the script is successfully deployed. Once testing is complete, schedule the deployment called "Coupa Purchase Order". The Adhoc deployment should be used for testing and one-off executions. The log level of the Scheduled deployment should be set to Audit.

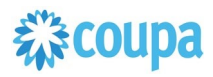

## Coupa Charge to Netsuite Credit Card transaction

#### **Overview**

Customers with Coupa Pay PO Payments may use this integration. The integration takes a Coupa Charges for Purchase Orders and turns it into a NetSuite Credit Card Transactions. When a new Charge is created the NetSuite scheduled script will call the Coupa API and will create a Credit Card transaction. After the pull the integration will set the exported flag to true.

#### **Script Sequence Explained**

This integration is on a schedule that you can set to meet your Charge data load to Coupa.

- The Coupa API call to create the Vendor Bill is called on a predefined schedule.
- The HTTP GET function is used to retrieve the new Coupa Charges for Purchase Orders.
- Script is used to generate the Netsuite credit Card Transactions.

#### **Activities**

You will need to do the following to ensure a successful deployment of the Expense script.

**Review Parameter List**

**Find and Define Deployment Parameter Values 2** 

#### **Tips to help you succeed**

• Charges will be loaded to Coupa on a daily basis, so schedule your integration daily. Align timing at implementation

#### **Pre-Requisites**

- Coupa  $P2P +$ Coupa Pay
- Coupa API key created.
- Coupa Chart of Account setup
- Coupa Payment Partner Setup
- Coupa Supplier Payment Method setup
- Account for credit card charges in Netsuite
- Issuer Bank as Supplier in Netsuite
- Budget Periods(this is used to find Accounting Periods in NS) have to be created for that COA in Coupa

#### **Review Parameter List**

Review parameter list and decide which ones are relevant to your company's implementation of Coupa. Please note the fields that are mandatory are noted with an asterisk \*

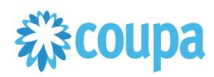

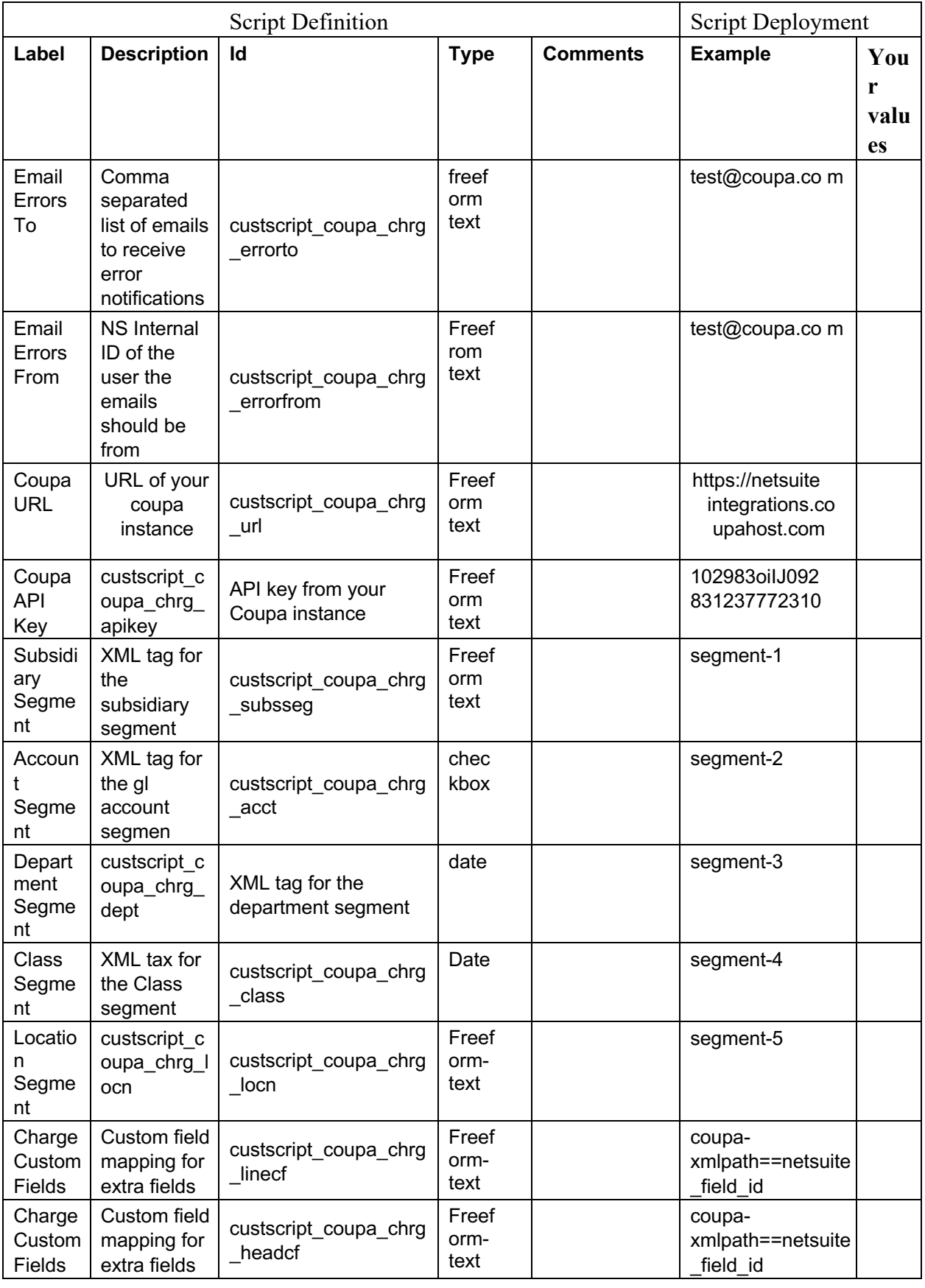

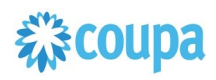

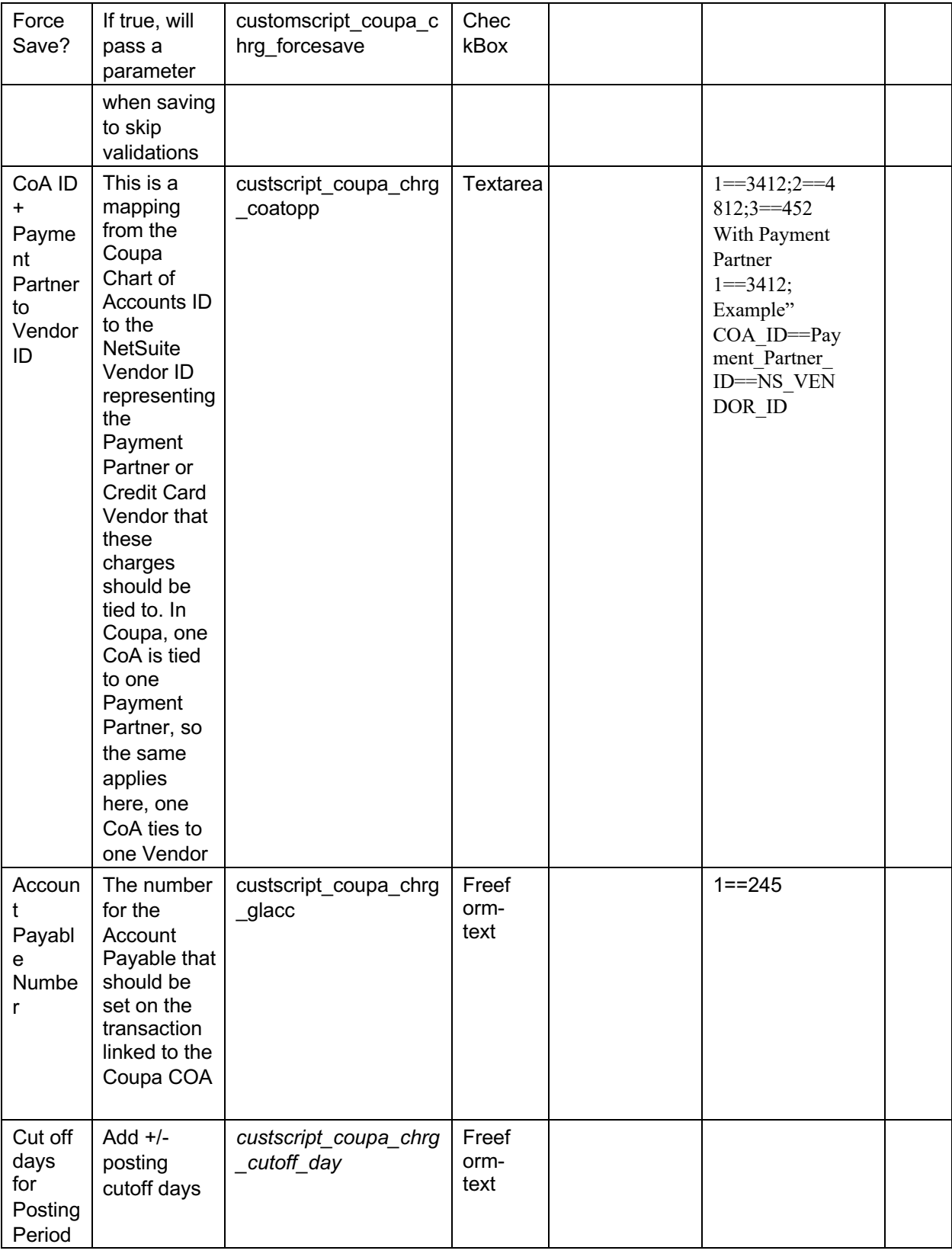

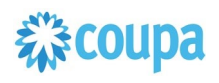

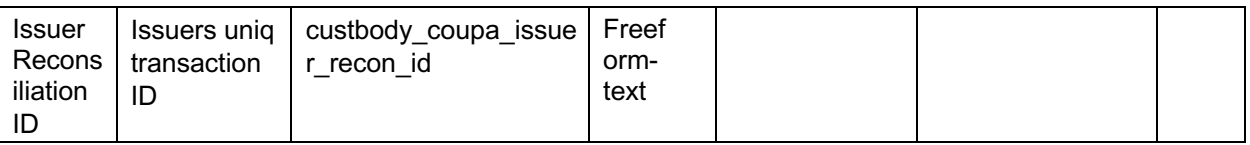

#### **Find and Define Deployment Parameter Values**  2

**Navigation Path:** Customization | Scripting | Scripts Find the "Coupa Charges Integration" script

Now you can click the Parameter menu item and start entering your specific values, please note your specific parameter values may vary based on your Coupa implementation.

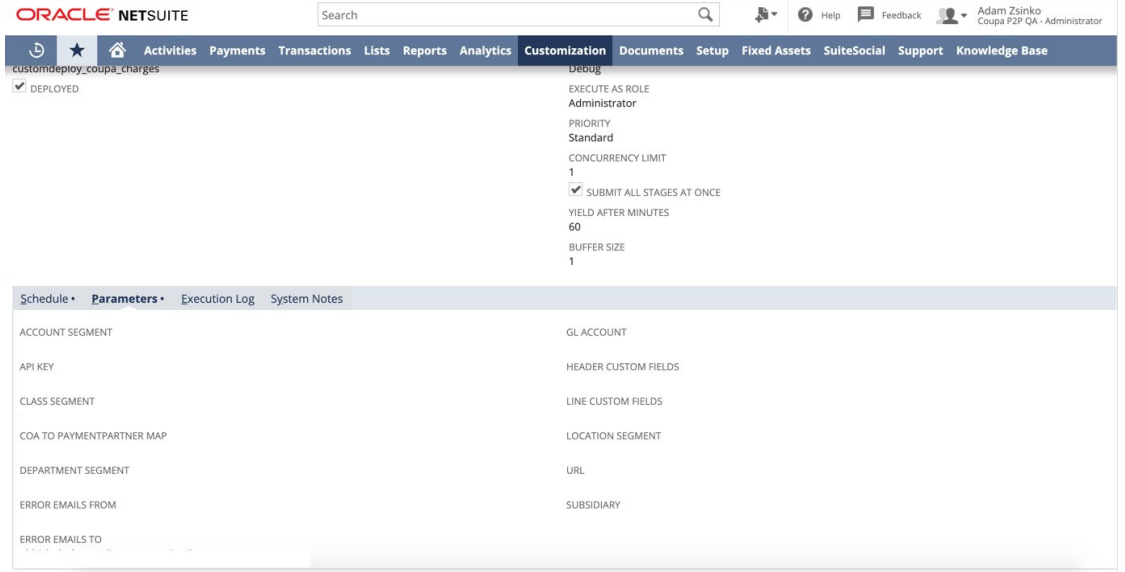

Please refer back to the parameters table for guidance.

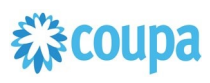

After you are done you can click the Save button and now the script is successfully deployed. Once testing is complete, schedule the deployment called "Coupa Charges Integration Scheduled". The Adhoc deployment should be used for testing and one-off executions. The log level of the Scheduled deployment should be set to Audit.